**Univerzita Hradec Králové Pedagogická fakulta**

Bakalářská práce

2023 Petra Uhrová DiS.

Univerzita Hradec Králové Pedagogická fakulta Katedra pedagogiky a psychologie

**Tvorba didaktické pomůcky pro studenty stomatologie**

# Bakalářská práce

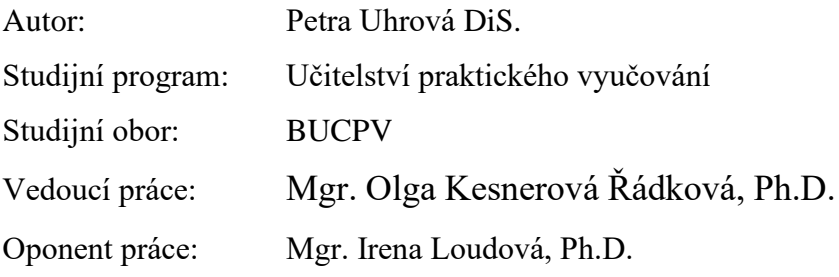

Hradec Králové 2023

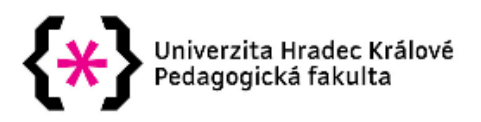

# Zadání bakalářské práce

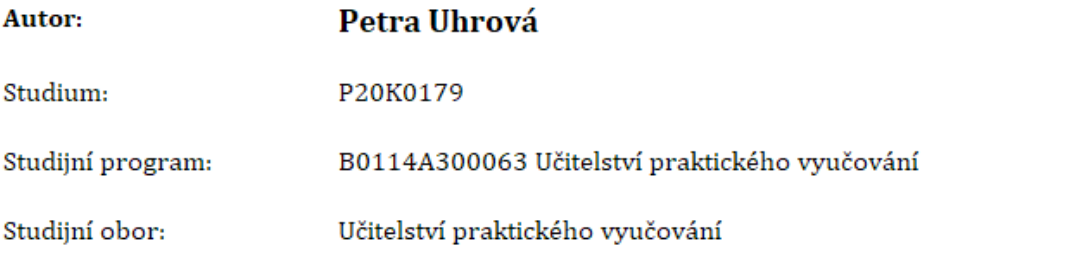

Název bakalářské práce: Tvorba didaktické pomůcky pro studenty stomatologie

Název bakalářské práce AJ: Creation of educational model for stomatology students

#### Cíl, metody, literatura, předpoklady:

Bakalářská práce bude zaměřena na výrobu materiální didaktické pomůcky pro studenty stomatologie. Teoretická část se bude zabývat didaktickými prostředky, jejich rozdělením na nemateriální a materiální a soustředí se právě na didaktické pomůcky, jejich tvorbu a využití ve výuce. Konkrétně bude uvedena problematika 3D tisku včetně základního seznámení s danou technologií. Dále budou zmíněna vybraná témata ze stomatologie, spojená s danou pomůckou. V praktické části bude popsána výroba a ověření didaktické pomůcky v praxi.

SKALKOVÁ, Jarmila, Obecná didaktika: vyučovací proces, učivo a jeho výběr, metody, organizační formy vyučování. Praha: Grada, 2007. Pedagogika (Grada). ISBN 978-80-247-1821-7.

MAŇÁK, Josef a Vlastimil ŠVEC. Výukové metody. Brno: Paido, 2003. ISBN 9788073150396.

DOSTÁL, Jiří. Učební pomůcky a zásada názornosti. Olomouc: Votobia, 2008. ISBN 978-80-7220- $310-9.$ 

STŘÍTESKÝ, Ondřej. Základy 3D tisku s Josefem Průšou. Praha: Prusa Research, 2019.

MAZÁNEK, Jiří. Zubní lékařství: propedeutika. Praha: Grada, 2014. ISBN 978-80-247-3534-4

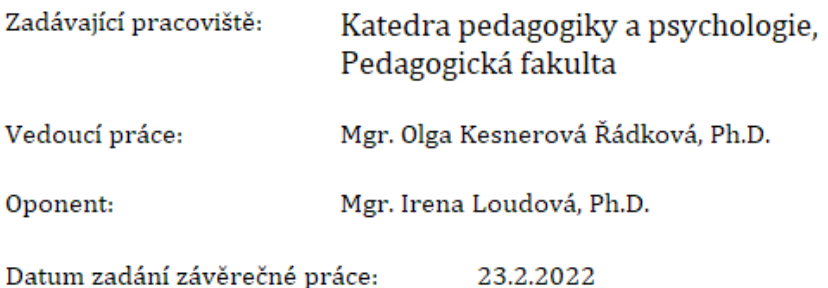

#### **Prohlášení**

Prohlašuji, že bakalářská práce je uložena v souladu s rektorským výnosem č. 13/2017 (Řád pro nakládání s bakalářskými, diplomovými, rigorózními, dizertačními a habilitačními pracemi na UHK).

Datum: Podpis studenta:

#### **Poděkování**

Děkuji Mgr. Olze Kesnerové Řádkové. Ph.D., vedoucí mé bakalářské práce, za klidný přístup, věcné připomínky a ochotu při psaní bakalářské práce.

Dále bych chtěla poděkovat svému manželovi a rodině za neustálou podporu a pochopení při studiu.

#### **Anotace**

UHROVÁ, Petra. *Tvorba didaktické pomůcky pro studenty stomatologie*. Hradec Králové: Pedagogická fakulta Univerzity Hradec Králové, 2023, Bakalářská práce

Bakalářská práce se zaměřuje v teoretické části na podrobné rozdělení didaktických prostředků s hlavním zaměřením na učební pomůcky a jejich funkce při výuce. Dále se práce zabývá základním seznámením s třemi nejvyužívanějšími typy 3D tiskáren a rozdíly mezi nimi.

Následně navazuje práce obecným popisem tvorby modelu za pomoci 3D tisku a k tomu přidružených operací, včetně přípravy 3D modelu k tisku, jeho přípravě a opracování. Poslední kapitoly teoretické části přibližují odbornou terminologii využívanou při výuce studentů stomatologie a sylabus praktického vyučování.

Praktická část se zaměřuje na detailní popis tvorby didaktické pomůcky. Jsou zde sepsány všechny kroky, které předcházely vzniku modelu. Dále přináší vyhodnocení dotazníkového šetření od studentů, kteří měli možnost s touto pomůckou pracovat. Praktická část dále vyhodnocuje pozorování výuky bez didaktické pomůcky a porovnává ji s využitím vytvořené didaktické pomůcky.

Cílem práce bylo vytvořit pro studenty didaktickou pomůcku a následně její využitelnost ověřit v praxi při výuce 2. ročníku Zubních lékařů.

**Klíčová slova:** Didaktika, didaktická pomůcka, stomatologie, zubní lékařství, model, 3D tisk,

#### **Annotation**

UHROVÁ, Petra. *Creation of Virtual Trainings for Vocational Education*. Hradec Králové: Pedagogical Faculty, University of Hradec Králové, 2023. Bachelor Thesis.

The theoretical part of the bachelor thesis focuses on a detailed categorization of didactic resources with the main focus on teaching instruments and their functions in teaching. Furthermore, the thesis provides a basic introduction to the three most used types of 3D printers and the differences between them. The thesis then follows with a general description of model creation using 3D printing and associated operations, including the preparation of the 3D model for printing, its setup and creation. The last chapters of the theoretical part introduce the professional terminology used in the teaching of dental students and the syllabus of practical training.

The practical part focuses on the description of the creation process of didactic instruments. Furthermore, it presents the evaluation of a questionnaire survey from students who had the opportunity to work with this model. The practical part also evaluates the observation of teaching without the didactic tool and compares it with the use of the created didactic tool. The aim of the work was to create a teaching tool for students and then to verify its usefulness in practice when teaching dentists.

**Keywords:** Didactics, didactic tool, dentistry, model, 3D printing,

# Obsah

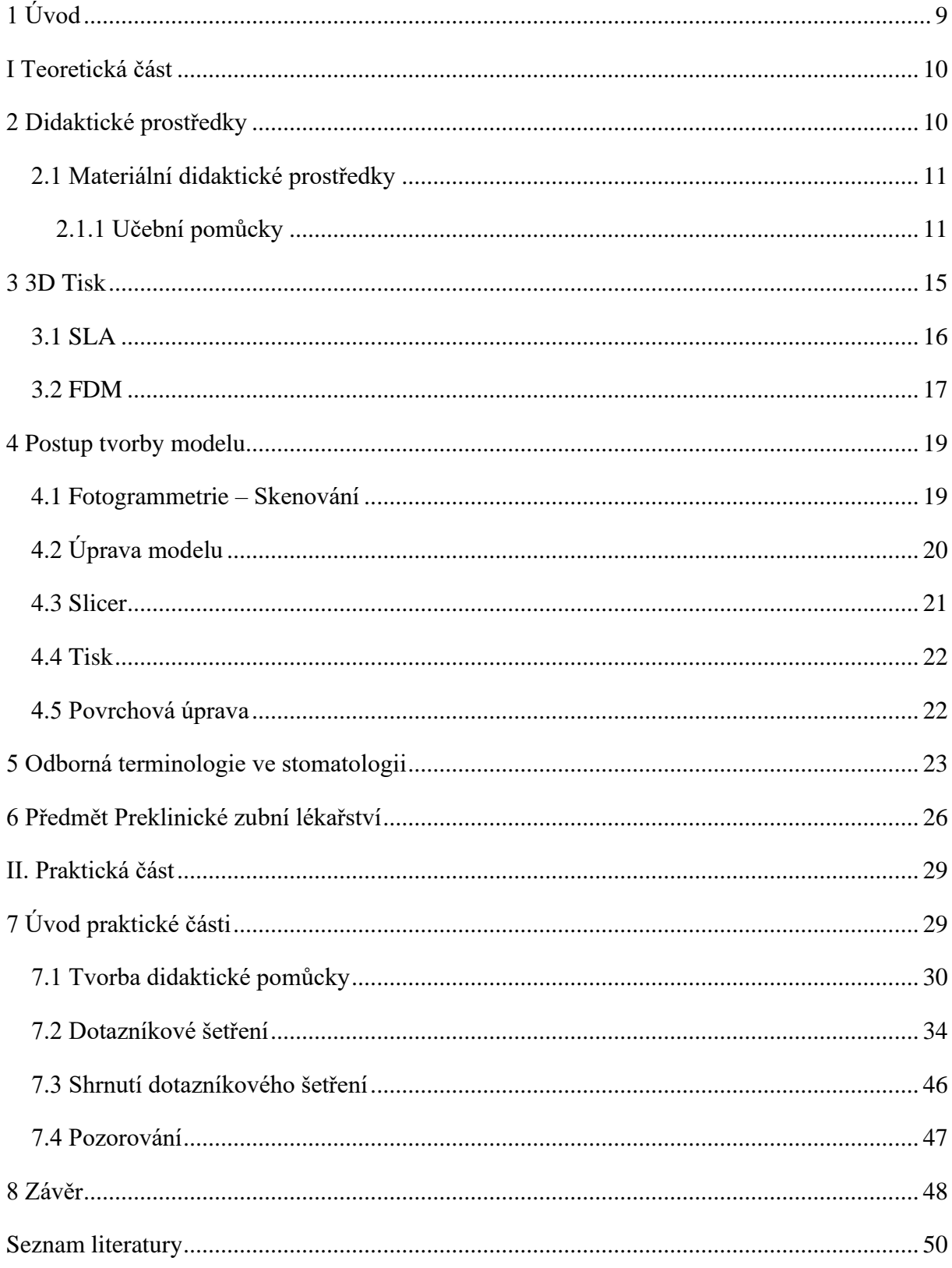

# <span id="page-8-0"></span>**1 Úvod**

Stomatologie je oborem spjatým s velmi náročným studiem provázaným s mnohými úskalími. Mezi ně nejčastěji můžeme zařadit předměty jako anatomie, fyziologie, patologie nebo například znalost latinského jazyka. Nedílnou součásti je také praktická výuka. Z důvodu velmi náročného studia se snažíme pro studenty vytvářet co nejlepší studijní podmínky, což v pedagogickém kontextu znamená, že čím názornější můžeme vytvořit vyučovací prostředky, tím lépe můžeme připravit studenty do praxe. Práce je proto zaměřena na problematiku didaktických prostředků se zaměřením na učební pomůcky a jejich funkce ve výuce. Dále popisujeme technologii 3D tisku na FDM a SLA tiskárnách a jejich specifik co se týče kvality výstupu, ale také přípravy 3D modelu. Zároveň uvádíme základní odbornou terminologii používanou při výuce zubního lékařství. Hlavním cílem práce je tvorba didaktické pomůcky pro studenty stomatologie.

Praktická část popisuje samotnou tvorbu didaktické pomůcky na vybraném typu 3D tiskárny včetně celého postupu od přípravy modelu přes samotný tisk až po jeho finální opracování a nabarvení. Dále je zaměřena na ověření didaktické pomůcky v praxi za pomoci dotazníkového šetření a pozorování ve výuce.

## <span id="page-9-0"></span>**I Teoretická část**

## <span id="page-9-1"></span>**2 Didaktické prostředky**

Didaktickými prostředky jsou označovány jevy, které jsou nápomocné učiteli k dosažení výukových cílů. Didaktické prostředky jsou nepostradatelnou součástí učebního procesu, které se mění v závislosti na civilizaci, kultuře, vývoji vědy a techniky, změnách ve výchově dětí, ale hlavně na rozvoji vzdělávání a modernizaci školství. Výchova a vzdělávání ve školství se přizpůsobují aktuálním potřebám a požadavkům rozvoje celé společnosti. (Hlavatý, 2002)

*"Didaktickými prostředky a jejich kombinacemi působí učitel na žáky, stimuluje je pro učení, navozuje smyslový a rozumový kontakt s učivem, motivuje, uskutečňuje výukovou komunikaci. Didaktické prostředky lze proto v obecném pohledu definovat též jako nástroje řízení a regulace vyučovacího procesu."* (Rambousek, 1989, p. 13)

Maňák (2003) vysvětluje didaktické prostředky jako materiální a nemateriální jevy, které jsou nápomocné učiteli k dosažení výukového cíle. "*Didaktické prostředky zahrnují všechny materiální předměty, které zajišťují, podmiňují a zefektivňují průběh vyučovacího procesu."* (Maňák & Švec, 2003, p. 50)

Janiš a Ondřejová (2006) uvádí že, "v nejširším slova smyslu jsou didaktickými *prostředky chápány všechny prostředky materiální a nemateriální povahy, které přispívají k celkové efektivitě vyučovacího procesu."* (Janiš & Ondřejová, 2006, p. 10)

Podle Kalhouse a Obsta (2002, p.337), "*didaktickými prostředky rozumíme vše, čeho učitel a žáci mohou využít k dosažení výchovných cílů. Takovým prostředkem může být metoda výuky, vyučovací forma, didaktická zásada, ale prostředkem je také školní tabule, učebnice, učební prostory apod.*

Učitelé se snaží do výuky zakomponovat co nejvíce moderních pomůcek (Endrlová, 2017), i přesto, ale výuka musí splňovat několik kritérií, které jsou (Kopecký, 2021): *"sledovaný cíl, obsah a charakter předváděných jevů; úroveň žáků (rozvoj a znalosti žáků); ovládání pomůcky učitelem a podmínky realizace."* (Maňák, 2003, p. 51)

Na základě výše uvedených definic lze říci, že didaktické prostředky jsou nápomocné učitelům dosáhnout výchovně vzdělávací cíle. Didaktické prostředky se podílejí na zefektivnění vyučovacího procesu. Za pomocí didaktických prostředků žáci lépe a rychleji porozumí problematice v daném tématu. Jak je výše v definicích uvedeno, didaktické prostředky jsou rozděleny na materiální a nemateriální prostředky. Práce se zaměřuje na didaktickou pomůcku, proto se v následující kapitole budeme věnovat materiálním didaktickým prostředkům, s krátkou zmínkou o jejím rozdělení.

#### <span id="page-10-0"></span>**2.1 Materiální didaktické prostředky**

Materiální didaktické prostředky jsou hmatatelné reálné věci, objekty, ale také předměty, které napodobují skutečnost. Materiální pomůcky jsou například učebnice, demonstrační modely, obrazy, vyučovací pomůcky, výrobky, didaktické techniky, přírodniny, ale také grafy nebo mapy. (Chromý, 2011)

Podle Maňáka (2003) se materiální didaktické prostředky dále dělí na didaktickou techniku a školní zařízení, vybavení a učební pomůcky učitele a žáka. Za didaktickou techniku jsou označovány veškeré elektronické přístroje a zařízení, které jsou nápomocné při demonstraci učebních pomůcek a při ukázce učebních programů. (Maňák & Švec, 2003)

Veškeré tyto předměty mají za účel zajistit, podmínit a zproduktivnit průběh vyučování a napomoci k hlubšímu osvojení vědomostí a dovedností. Jedná se o takové předměty, které jsou úzce spjaty s vyučovací metodou a organizační formou výuky a jsou nápomocné k dosažení výchovně vzdělávacích cílů. (Maňák, 2003)

V práci se zaměříme na rozdělení učebních pomůcek.

#### <span id="page-10-1"></span>**2.1.1 Učební pomůcky**

Učební pomůcky lze charakterizovat jako materiální předměty, které znázorňují konkrétní jev nebo činnost a jejich využití ve vyučovacím procesu je nezbytné. Tyto pomůcky zefektivňují výuku, znázorňují jev nebo činnost a žákům zprostředkovávají poznávání skutečností, dochází k osvojování vědomostí a k získání nových dovedností. (Hladílek, 2004)

Loveček (2005) definuje učební pomůcku jako nosič didaktických informací, který je využíván ve vyučovacím procesu a znázorňuje jev nebo činnost, které jsou přímo spjaté s učivem.

Dostál (2008) nabízí podobné vysvětlení učebních pomůcek, které zní takto: "*učební pomůcky umožňují při správném metodickém zakomponování do edukačního procesu efektivněji dosahovat vzdělávacích cílů."* (Dostál, 2008, p. 7)

V pedagogickém slovníku jsou popsány učební pomůcky jako: "*tradiční označení pro objekty, předměty, zprostředkující nebo napodobující realitu, napomáhající větší názornosti nebo usnadňující výuku a chápání.* (Průcha & Mareš, 1995, p. 257)

Na definici učebních pomůcek, se většina autorů shoduje, avšak jejich rozdělení je specifičtější v závislosti na hledisku, podle kterého je autor definoval. Níže jsou napsány základní tři klasifikace učebních pomůcek.

Hladílek (2004) klasifikoval učební pomůcky do tří kategorií podle toho, jaký psychický proces v člověku podněcují.

- Vyvolávají zrakové, sluchové a dotykové vjemy.
- Zaznamenávají výsledky těchto procesů.
- Uchovávají a sdělují informace.

(Hladílek, 2004)

Naproti tomu Cipro (Šimoník, 2005) v roce 1977 charakterizoval pomůcky podle jiného hlediska tedy, že:

- − přibližují to, co je daleké,
- − zvětšují to, co je nepatrné,
- − zmenšují to, co je příliš veliké,
- − zpomalují to, co je příliš rychlé,
- − zrychlují to, co je pomalé,
- − odhalují to, co je skryté,
- − konkretizují to, co je abstraktní,
- − zpřítomňují to, co je minulé,
- − fixují to, co je prchavé,
- − zpřehledňují to, co je složité.

(Šimoník, 2005)

Základní rozdělení učebních pomůcek uvedl i Maňák (2003). Pomůcky rozděluje na:

- **1. skutečné předměty** jako jsou přírodniny (minerály nebo rostliny), lihové preparáty a vyspané repliky zvířat,
- **2. modely** statické nebo dynamické,
- **3. přístroje** demonstrační, na měření a počítání, nebo přístroje určené k pozorování,
- **4. zobrazení** 
	- a. obrazy, symbolická zobrazení,
	- b. statická projekce (diaprojekce, epiprojekce),
	- c. dynamická projekce (film, televize, video),
- **5. zvukové pomůcky** (hudební nástroje, gramofonové desky, magnetofonové pásky),
- **6. dotykové pomůcky** (reliéfové obrazy, slepecké písmo),
- **7. literární pomůcky** (učebnice, příručky, atlasy, texty),
- **8. program** pro vyučovací automaty a pro počítače.

(Maňák, 2003)

#### **Funkce učebních pomůcek ve vyučovacím procesu**

Kvalitní didaktická pomůcka by měla vycházet z reálného základu, měla by být zajímavá, bezpečná, jednoduchá a na první pohled atraktivní. Její vzhled závisí na úrovni znalostí žáků a studentů. Lze říci, že výhody didaktických pomůcek tkví v jejich v názornosti a v lepším pochopení učiva, avšak všechny učební pomůcky plní specifické funkce v závislosti na typu a jejím použití. (Šimoník, 2005)

Didaktická pomůcka slouží k snazšímu pochopení probrané látky, aktivizuje žáky a usnadňuje dosažení výukových cílů. Za použití reálných předmětů dochází k propojování teoretických znalostí a praxe. Učební pomůcky mají velký vliv na zefektivnění výuky. (Gaisch, 2019)

Použití učebních pomůcek ve výuce působí na rozvoj žákovy osobnosti, dochází k formulaci myšlení a utváří dovednosti, zájmy a postoje. Požadavky na učební pomůcky se neustále mění a vyvíjejí v závislosti na vývoji, společnosti a vyspělosti žáků. (Hladílek, 2004)

Dále sdělujeme konkrétní funkce učebních pomůcek, jak je předkládají jednotliví autoři. Loveček a Čadílek (2005) uvádějí následující funkce učebních pomůcek.

- **1. Výchovná funkce** má vliv na rozvoj žákovy osobnosti, dochází k formulaci jeho myšlení, utváří se jeho zájmy a postoje.
- **2. Gnozeologická (poznávací) funkce** zpřístupňuje jevy a předměty smyslového vnímání, vede k osvojování poznatků.
- **3. Intelektuální funkce** dochází k rozvoji pozornosti, vnímání, paměti, fantazie, úsudku a myšlení.
- **4. Samo-vzdělávací funkce** je nápomocná při osamostatnění a aktivitě žáka.
- **5. Funkce pozorování a objevu** nutí žáky experimentovat, objevovat a bádat.

(Loveček & Čadílek, 2005)

Geschwinder (1994) (Kalhous & Obst, 2002) uvedl funkce materiálních didaktických prostředků ve výuce na:

- **1. základní funkce:** informační, formativní, instrumentální,
- **2. didaktická funkce:** motivační, stimulační, racionalizační, zpevňovací, systemizační, kontrolní a řídící,
- **3. ergonomická a řídící funkce:** snaha o zvýšení produktivního času učitelem i žáka.

(Kalhous & Obst, 2002)

Funkcí, které splňují didaktické pomůcky, je mnohem více, my jsme zmínili ty hlavní, které jsou pro nás nejdůležitější z hlediska tvorby pomůcky v praktické části.

### <span id="page-14-0"></span>**3 3D Tisk**

3D tisk se v dnešní době moderních technologií neustále vyvíjí a je uživateli v mnohých oborech hojně využíván. Těmito obory jsou například zdravotnictví, architektura, strojírenství nebo také v automobilový průmysl. (Případové studie, 2022)

Tiskárny získávají své místo i ve školství například na základních, středních nebo vysokých školách. Na kterých se setkávají s velkým zájem a úspěchem. Práce s 3D tiskárnou přináší žákům a studentům nové znalosti a dovednosti, které jsou spjaté s 3D modelování ve speciálních programech. (Deník.cz, 2022)

Na trhu se vyskytují 3 nejznámější typy tiskáren SLS, SLA a FDM, avšak užití každé z nich je velice specifické. Všechny tiskárny jsou rozdílné ve způsobu tisku a liší se v tisknoucím materiálu. Samotný vzhled tiskárny jako je například velikost, výška, tvar rámu nebo například velikost tisknoucí plochy závisí na výrobci. Výrobce se snaží vyvíjet a vymýšlet nové funkce a usnadnění, které uživateli usnadní manipulaci s 3D tiskárnou. (Stříteský, 2019)

Tiskárna SLS (Selective laser sintering) funguje na principu spékání materiálu ve formě prášku. SLS tiskárna je velice finančně nákladná. Pořízení může být v řádu statisíců až milionu korun, proto její využití nalezneme hlavně v průmyslu. Oproti ostatním typům tisku totiž SLS tiskárny dokáží tisknout i kovy, čímž se jejich využitelnost rozšiřuje do dalších odvětví, kde by byly další typy nepoužitelné. (Copyright Premo, 2022), (Fakulta strojní ČVUT, 2022)

Tiskárna SLA není mezi uživateli tak hojně využívaná, jako FDM, protože vyžaduje specifický přístup a podmínky, které se musí dodržovat. Další důvod, který uživatele odrazuje je vysoká vstupní investice´, která je vyšší než v případě FDM tiskárny. I přes to je SLA tiskárna vhodná pro tisk menších a detailnějších modelů, ale také se využívá pro tisk ze speciálních materiálů, které lze vypálit beze zbytku. Toto využití je tak propojené s odvětvím šperkařství nebo právě ve stomatologii. (Kloski, 2017)

Tiskárna FDM nebo také FFF je nejvyužívanější díky jednoduchostí své konstrukce a nízkým nákladům na pořízení i provoz. Její obsluha je poměrně jednoduchá, a tak ji lze použít i pro výukové účely. V porovnání s předchozími typy tisku FDM tiskárny vykazují nižší úroveň přesnosti, která ale neomezuje jejich využití. (Stříteský, 2019)

#### <span id="page-15-0"></span>**3.1 SLA**

Zkratka SLA (Stereolitography) znamená, že se jedná o tiskárnu na bázi tekutého polymeru (resinu), který je citlivý na světlo. Tekutý polymer je uložen ve speciální nádobce s průhledným dnem, která se nachází ve spodní části tiskárny. Přes průhledné dno je resin osvětlován pomocí soustavy zrcátek nebo přes displej tiskárny. Osvětlování resinu způsobuje vytvrzení vrchní vrstvy kapaliny, která je v přímém dotyku s podporou uchycenou nad nádobkou. Tato plošina, na které vzniká tištěný model se pomalu posouvá nahoru, aby se mohla vytvořit další vrstva na modelu. (Stříteský, 2019)

Výhodou této tiskárny je velmi jemná tloušťka vrstvy od 0.025-0.1 mm. Díky takto nepatrné tloušťce vrstev je možné s těmito tiskárnami vytisknout i ty nejdrobnější detaily. Proto jsou využívány například ve šperkařství, ve zdravotnictví, k tvorbě minifigurek nebo ve stomatologii. Tam se využívá k tvorbě ortodontických dlah, pracovních modelů, skeletálních konstrukcí nebo celkových náhrad. (Cotu, 2023)

Nevýhodou SLA tiskárny jsou vyšší pořizovací a provozní náklady. Tato tiskárna je bohužel spjatá s riziky, která souvisejí s tekutou pryskyřicí, proto je nezbytné klást vysoký důraz na bezpečnost při práci s resinem. Při jakékoliv manipulaci bychom se měli chránit ochrannými pomůckami v podobě roušky, brýlí, rukavic a ochranného oděvu, a to z důvodu toxicity tekutého resinu. Tento typ tiskárny by měl být uložen ve zvláštní místnosti, která je větratelná a lze zavřít. Další nevýhoda spočívá v omezeném množství výběru materiálů, jejich barev a také nutnost dalších doplňujících přístrojů jako například vytvrzovací pec a nádoba na lázeň s alkoholem. Výtisky z tohoto typu tiskárny se musí po vytištění dát do alkoholové lázně, která zbaví model lepkavého povrchu a po této lázni se modely ještě definitivně vytvrdí v UV polymerační peci. (Kloski, 2017)

Na trhu se vyskytuje menší výběr tekutých pryskyřic, než je množství tisknoucích strun, ale většina resinů je přímo zaměřená na specifické vlastnosti pro určité oblasti ve specifickém odvětví. V oboru šperkařství nebo stomatologie se využije resin, který je ve vypalovací peci spalitelný beze zbytku. Dále existují pryskyřice, které jsou velice tvrdé, flexibilní, nízkodráždivé nebo určené pro strojírenský průmysl. (3Djake, 2023)

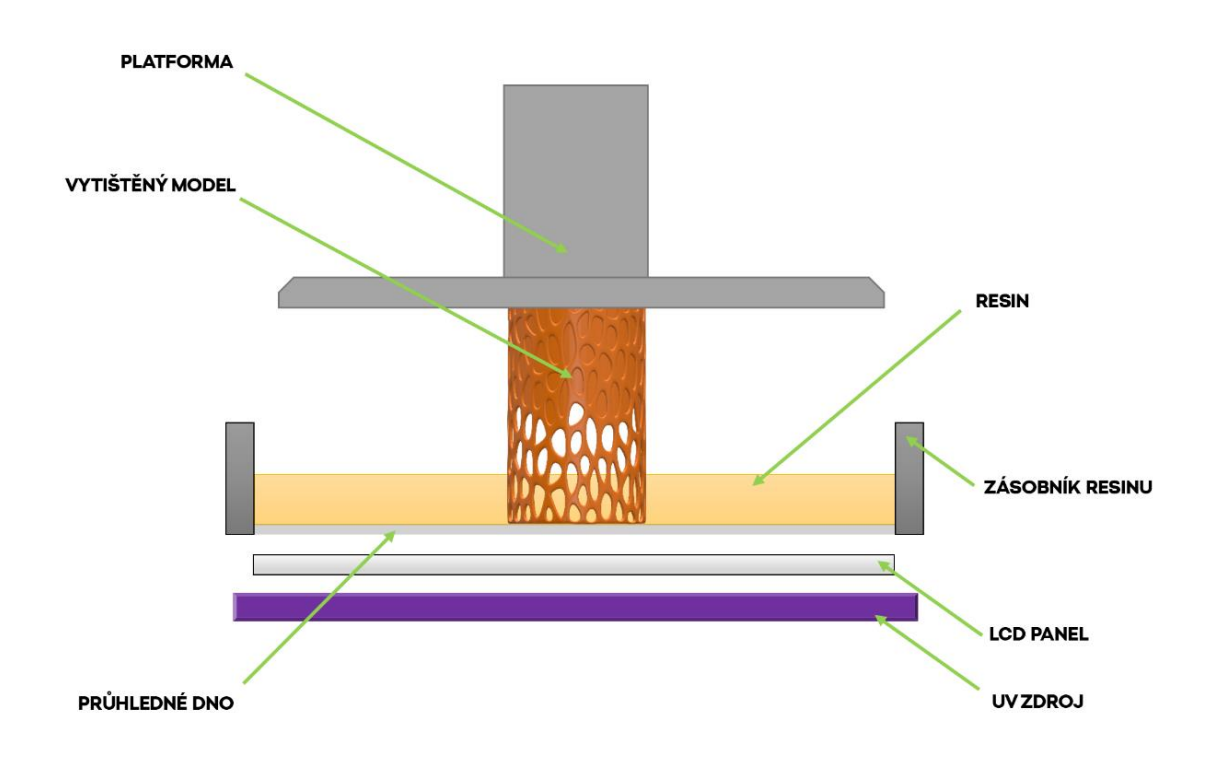

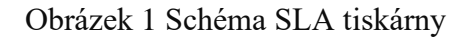

#### <span id="page-16-0"></span>**3.2 FDM**

Zkratka FDM (Fused Deposition Modelling) znamená, že tato tiskárna tiskne za pomoci tiskové struny zvané filament. Princip tisku na této 3D tiskárně spočívá v zahřívání filamentu v těle extruderu (tisknoucí hlava), který je zahřátý na přibližně 190-250 °C, v závislosti na námi vybraném typu filamentu. Takto zahřátý filament je protlačován skrze trysku, která se pohybuje po podložce na základě programu, který byl vytvořen ve sliceru. Tento takzvaný .gcode soubor, který jsme si vytvořili ve sliceru udává tiskárně veškeré informace o modelu, které zahrnují výsledný tvar, velikost, hustotu vnitřní výplně a několik dalších údajů, které si v programu můžeme nastavit. Zmíněný soubor určuje tisknoucímu extruderu dráhu, po jaké se má tryska pohybovat. Program dále určuje rychlost pohybu trysky a teplotu podložky. FDM tiskárny se řadí mezi nejlevnější varianty, které se na trhu vyskytují, a proto jsou hojně rozšířené mezi uživateli. Obsluha této tiskárny je relativně nenáročná a mohou se ji naučit i žáci na základních školách. (Stříteský, 2019), (Stránská, 2022)

Výhodou FDM tiskárny je velká tisková plocha, nízké pořizovací i provozní náklady, jednoduché a bezpečné ovládání nebo velký výběr barev a druhů materiálů. Nevýhoda FDM tiskárny je relativně velká hlučnost a nízká přesnost přibližně 0.1-0.05 milimetrů. Tloušťka vrstvy se pohybuje od 0.1 – 0.4 milimetrů, což může být nedostatečné malé detailní modely. (Kloski, 2017)

Na obrázku 3 je zachycen rozdíl v konstrukci mezi FDM a SLA a tiskárnou. Patrným rozdílem je například speciální oranžové plexisklo na SLA tiskárně, které zamezuje vnějšímu světlu osvětlovat resin uvnitř tiskárny. Rozdíl je také v již zmiňované užitné ploše, která se u FDM tiskárny fakticky rovná velikosti podstavy tiskárny. Viditelné jsou i rozdíly mezi používaným materiálem pro tisk. Zatímco FDM tiskárna má upevněnou na konstrukci kotouč s filamentem, v SLA tiskárně je resin nalitý v nádobce pod krytem, která byla lépe vidět na obrázku 2.

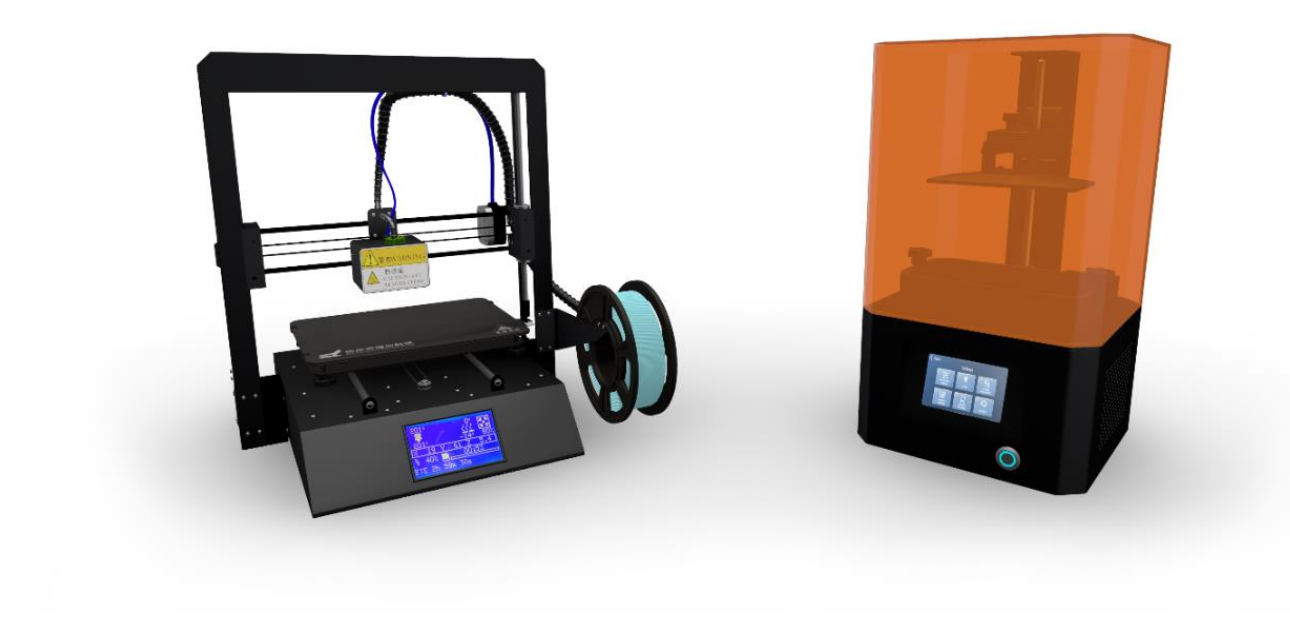

<span id="page-17-0"></span>Obrázek 2 FDM a SLA tiskárny

## <span id="page-18-0"></span>**4 Postup tvorby modelu**

Před samotným začátkem procesu výroby modelu, je nezbytné zvážení, jaký typ tiskárny je pro tvorbu modelu nejvhodnější, zdali SLA nebo FDM typ. 3D tiskárna typu SLA je velice vhodná pro detailní modely, ale zároveň jsme velice omezeni ve velikosti tisknoucí plochy. Oproti tomu tiskárna FDM má horší kvalitu tisku, avšak tisknoucí plocha je téměř třikrát větší. Naším cílem je vytvořit didaktickou pomůcku ve větším měřítku, proto dáváme přednost FDM tiskárně, i na úkor horší kvalitě tisku. Další faktory, které mají vliv na naši volbu je opracování modelu a přilnavost barev.

Za zmínku stojí také možnosti, jak získat 3D virtuální model. Uživatel má několik variant, jak jej lze získat, jako například fotogrammetrie, 3D modelování nebo skenování skenerem, který je finančně nákladný a není tedy běžnou výbavou uživatelů 3D tisku. Thingiverse je specifická webová stránkách, která obsahuje nepřeberné množství 3D modelů jako jsou například virtuální modely kalamářů, držáků, soch, figurek a praktických pomůcek. (Krásenský, 2018)

Dále je popsán postup vytvoření didaktické pomůcky, který má následující kroky: fotogrammetrie, úprava virtuálního modelu, práce s programem na slicování a samotný tisk modelu. Poslední část tvorby pomůcky obsahuje popis povrchové úpravy modelu a jeho zahlazení a nabarvení.

#### <span id="page-18-1"></span>**4.1 Fotogrammetrie – Skenování**

Fotogrammetrii lze definovat jako převedení reálného modelu na 3D virtuální model. Fotogrammetrie je schopna za pomoci fotografií hmotného modelu vytvořit síť bodů. To se ve speciálním počítačovém programu převede do trojúhelníkové sítě virtuálního modelu. Takový model je již možné znovu vytisknout například ve zvětšeném měřítku. (Kloski, 2017)

K úspěšnému skenování je nezbytná příprava podložení modelu a správného osvětlení. Model, který chceme skenovat, by měl ležet na výrazném podkladu. Výrazný podklad pomáhá programu rozpoznat polohu kamery vůči skenovanému objektu a modelu. Skenovaný model musí být pod přímým zdrojem světla. Při focení je velice důležité zamezit pohybu modelu a podložky, na které leží. A to z toho důvodu, že program vyhodnocuje dané pozice právě díky neměnným polohám. Po nastavení scény následuje nafocení modelu. (Zuza, 2018)

Za zmínku stojí i postup, jakým bychom měli model fotit. Ideální je začít fotit model od spodní části dokola a postupně vytvořit několik okruhů okolo modelu nahoru. Po tomto focení se zaměříme na detaily modelu, které jsou pro nás důležité. Dodatečné nahrání fotografií s detaily je také možné, ale je vždy lepší nafotit více fotografií než méně. (Zuza, 2018)

Po nafocení modelu přichází prostor pro program na fotogrammetrii. Těchto programů je na trhu několik od opensource až po profesionální programy. V našem případě jsme se rozhodli využít program Autodesk ReCap, protože jeho použití pro studenty je zdarma a poskytuje provedení výpočtu na serveru společnosti, čímž umožňuje přípravu i na méně výkonném počítači. Proces je poměrně jednoduchý, uživatel do programu nahraje fotografie a následně vyčká na provedení výpočtu na serveru. Následně se již pracuje s otexturovaným modelem v prostředí programu, kde je možné ještě přidat další fotografie pro vylepšení částí modelu. V programu lze model oříznout od okolních přebytečných geometrií jako je například podložka. (Kloski, 2017)

## <span id="page-19-0"></span>**4.2 Úprava modelu**

Pro zhotovení virtuálního modelu je vhodné model překontrolovat ve 3D modelovacím programu. Volba vhodného programu závisí na našich preferencích a na dostupnosti modelu. Pro úpravu modelu jsme zvolili program od společnosti Autodesk s názvem Meshmixer. Tento program je uzpůsoben na přípravu modelů ze 3D skenování pro 3D tisk. V programu lze model domodelovat, tedy například začistit plochy, které mohly být po naskenování nepřesné. (Kloski, 2017)

Nastávající krok spočívá v oříznutí modelu od podložky. Tímto postupem vznikne pod modelem otvor, který musí být zaplněn dnem. Pokud bychom tento prostor nevyplnili software tiskárny by počítal s tím, že se jedná o duté venkovní plochy, které by nebylo možné vytisknout. Pro tuto operaci má program funkci fill, která automaticky zaplní tyto nechtěné mezery. (Kloski, 2017)

Následně navazuje fáze, ve které je nutné vzít v potaz veškeré detaily viditelné na reálném modelu. V našem případě je to kontrola morfologie ve virtuálním prostředí a případně za pomoci modelovacích funkcí programu, kde veškeré potřebné detaily do modelu ještě můžeme doplnit. (Kloski, 2017)

Model by po těchto úpravách měl být velmi věrohodnou kopií své reálné předlohy. I tak se může stát, že v průběhu vlastního modelování nebo ještě při skenování došlo k vynechání některé z ploch. Proto je před vlastním použitím modelu pro tisk dobré, provést kontrolu kontinuity, která vyhodnotí veškeré problémové plochy, zvýrazní je, aby mohl uživatel vzniklé nedostatky odstranit. (Kloski, 2017)

#### <span id="page-20-0"></span>**4.3 Slicer**

Do tohoto okamžiku byl proces přípravy 3D tisku stejný pro SLA i FDM tiskárnu. Rozdíl nastává v různých typech "sliceru". Slicer je program, ve kterém se nastavuje velké množství parametrů virtuálního modelu a nastavení tisku. Slicer je specifický pro každý typ tiskárny z důvodu odlišné technologie tisku a velikosti tisknoucí plochy. V případě FDM tiskáren slicer převádí model do programu (.gcode), který udává tiskárně souřadnice, po kterých se má nástroj pohybovat a tím tisknout daný model. Nastavují se zde funkce jako je teplota trysky, průměr trysky, tvorba podpor, hustota výplně, vzor výplně, rychlost tisku a výška vrstvy. Rozdělení modelu do jednotlivých vrstev probíhá automaticky po zadání výše zmíněných parametrů. (Kloski, 2017)

V případě SLA tiskárny slicer dělí model na skupinu černobílých obrázků v rozlišení námi použité tiskárny, která na základě těchto obrázků prosvětluje podložku a postupně tiskne model. Díky tomuto postupu lze říct, že slicer skutečně plní funkci "plátkování" modelu. Největší rozdíl rozpoznáme v síle nanášených vrstev. Po ustavení modelu ve virtuálním prostoru tiskárny je někdy nezbytné přidat pod model podpory. Ty jsou odlišné pro FDM a SLA tiskárnu. U SLA tiskáren se jedná o pilíře, které jsou mezi sebou propojené diagonálními rameny. Velikost a rozptyl těchto ramen závisí na nastavení uživatele, ale i na vybraném sliceru.

Při tisku na SLA tiskárně musíme více dbát na správnou polohu modelu na tisknoucí ploše. Virtuální modely je možné umístit na tisknoucí podložku ve třech polohách. První poloha je horizontální, která zkrátí čas tisku na minimum, ale tento faktor se promítne do kvality tisku. Na reálném modelu budou viditelné vrstvy, po kterých byl model tištěn. Druhá možnost je umístění modelu vůči podložce vertikálně, avšak tato pozice přináší spíše nevýhody. Kvalita tisku bude srovnatelná s horizontální polohou a dojde ke zvýšení časové náročnosti tisku. Z těchto výše uvedených důvodů vyplývá, že horizontální ani vertikální poloha modelu není pro umístění na podložku nejvhodnější. Poslední a nejvhodnější pozice modelu pro tisk je přibližně pod 30°–45°. Tato poloha modelu snižuje dobu tisku a zároveň je nevhodnější pro kvalitu tisknutelného modelu. (Stříteský, 2019)

Připravený model včetně jeho polohy a podpor lze exportovat z počítače buď za pomoci kabelu nebo SD karty do 3D tiskárny. Tento krok je pro obě tiskárny totožný. Dále již přichází na řadu příprava tiskárny. To v případě FDM tiskárny znamená rozehřátí trysky a podložky, což může zabrat přibližně dvě až pět minut. U 3D tiskárny typu SLA tkví příprava v nastartování LCD panelu a dolití resinu do nádobky.

#### <span id="page-21-0"></span>**4.4 Tisk**

Poté, co jsme provedli vyexportování virtuálního modelu na SD kartu, tak tuto SD kartu vsuneme do zapnuté FDM tiskárny. Následuje výběr vhodného filamentu. Rozhodli jsme se použít materiál zvaný PLA. PLA označuje zkratku pro polymléčnou kyselinu. Tento filament je vyráběn z rostlinné biomasy. PLA filament je k dostání v mnoha barvách a tisk s ním je snadný a uživatelsky přívětivý. Poté zvolíme model k tisku. Na začátku tisku bychom měli zkontrolovat, zda se model tiskne podle našich představ, případně můžeme zpomalit tisk. 3D tiskárny sice pracují bez naší pomoci, ale i tak je občasná kontrola nutností, protože v průběhu tisku může dojít například k odtržení modelu od podložky, k uvolnění nebo ke zlomení podpory. Po ukončení tisku je model definitivně hotový, není potřeba žádné vytvrzení povrchu, což je jedním ze specifik SLA tiskáren. Model jednoduše sejmeme z podložky a porovnáme ho s předlohou, zaměříme se na vzhled detailů a samotných vrstev. (Stříteský, 2019)

#### <span id="page-21-1"></span>**4.5 Povrchová úprava**

Při tisku se mohou vyskytnout nežádoucí jevy. Mezi nejběžnější vady tisku můžeme zařadit například layer shift, který v průběhu tisku přesune celý model i o několik milimetrů mimo původní perimetr, a to například nepozorností uživatele nebo přebytečným nánosem filamentu na tisknoucí trysce. Další poměrně častou vadou může být takzvaný elephant foot. Tato vada je spojena s velkou teplotou podložky, která tak zbytečně přehřívá spodní část modelu. (Kloski, 2017)

Tyto vady je potřeba před barvením eliminovat, proto po vytištění modelu přichází na řadu povrchová úprava. Základními nástroji pro tuto úpravu je pracovní nůž a kleštičky pro odřezání a odštípání přebytečných vláken filamentu. Po základním očištění modelu přichází na řadu smirkové papíry, případně ruční brusky, kterými zahladíme nerovnosti na plochách modelu. Se smirkovými papíry pracujeme od hrubších po hladší, tedy od těch s menším číslem, od 80 až po 1200 zrn/cm<sup>2</sup>, v návaznosti na použití našeho modelu a důrazu na hrubost povrchu. Model obrušujeme celý ze všech stran a ploch, abychom docílili hladkého povrchu. (Schwarz, 2018)

Po přebroušení modelu přichází na řadu zaplnění nežádoucích spár. Ty doplníme sádrou a následně je znovu přebrousíme, čímž docílíme hladkého povrchu bez jakýchkoliv nerovností.

Dále se použije základová barva. Účel základového spreje spočívá ve sjednocení barvy modelu a ve vyhlazení drobných nerovností, které vznikají po sádrování modelu. Základová barva se nanáší minimálně v pěti vrstvách. Dále se již modely lakují nebo barví akrylovými barvami. (Schwarz, 2018)

## <span id="page-22-0"></span>**5 Odborná terminologie ve stomatologii**

Praktické hodiny stomatologů jsou založené na teoretických znalostech, mezi ně bezesporu patří znalost morfologie chrupu a terminologie, bez které by stomatolog nebyl schopen vymodelovat kompozitní výplň nebo udělat endodontické ošetření kořenových kanálků zubu. To je důvod, proč se tento předmět vyučuje hned na začátku 1. ročníku v zimním semestru. Morfologie neboli popis povrchu a struktur je základní kámen stomatologie. Z důvodu lepšího porozumění odborné terminologii ve stomatologii je důležité znát latinské pojmy, které označují stranu, plochu, úsek nebo hranu.

#### **Frontální úsek**

Frontální úsek, jak již název napovídá, se nachází v přední části horní i dolní čelisti. Frontální úsek se skládá ze šesti zubů těmi jsou velké horní řezáky, malé řezáky a špičáky. Plochy ve frontálním úseku směrem ke rtu lze nazvat jako labiální, tento pojem můžeme nahradit označením vestibulární, které lze využít i pro laterální úsek. (Slezáková, et al., 2016)

#### **Laterální úsek**

Laterální úsek neboli postranní se nachází v zadní části chrupu. Jeho rozsah je od prvního premoláru až po třetí molár. S laterálním úsekem se pojí slovo bukální plocha, která označuje plochu směrem ke tváři. S plochami ke tváři jsou spojeny pojmy vestibulární, bukální a labiální. (Mazánek, 2014)

#### **Orální, palatinální, linguální**

Plochy, které jsou uvnitř čelisti se nazývají orální, avšak i toto slovo lze nahradit přesnějším pojmem. V horní čelisti je palatinální, palatum znamená latinsky patro. V dolní čelisti se jedná o linguální plochy, tedy jazykové plochy. (Slezáková, et al., 2016)

#### **Meziální a distální**

Další důležité pojmy, které patří do názvosloví ploch je meziální a distální. Tyto pojmy lze použít pro horní i dolní čelist. Středová čára prochází mezi prvními horními a dolními středními řezáky a tím určuje meziální a distální plochy. Směr, který probíhá od středové čáry, je distální volně přeložené jako vzdálený. A opačný pojem je meziální, ten směřuje ke středové čáře. (Slezáková, et al., 2016)

#### **Okluzní plocha**

Mezi pojmy, které studenti musí znát je okluzní neboli také žvýkací plocha. Jak již název napovídá, jsou to vrchní plochy zubů, které jsou nepostradatelné k rozmělnění potravy. Všechny zuby, které mají okluzní plochu se nachází v laterálním úseku. Těmto zuby jsou první a druhý premolár, první, druhý a třetí molár. (Mazánek, 2014)

### **Incizní hrana**

Zuby ve frontálním úseku nemají plochy ale hrany, které se nazývají incizní. Synonymum slova incizní je řezací, protože nám řezáky slouží k uříznutí potravy. (Mazánek, 2014)

#### **Fisura**

Do samotné morfologie chrupu patří ještě pár pojmů, které jsou nápomocné k plnému pochopení odborné terminologie. Pojem fisura znamená rýhu nebo brázdu, která rozděluje proporce okluzní plochy. Každý zub má svůj typický průběh fisur, který je aplikovatelný pro všechny zuby. (Slezáková, et al., 2016)

#### **Hrbolek**

Hrbolek označuje vrcholky zubů. Každý zub má předem daný počet hrbolků, specifický tvar, velikost a zaoblení. (Mazánek, 2014)

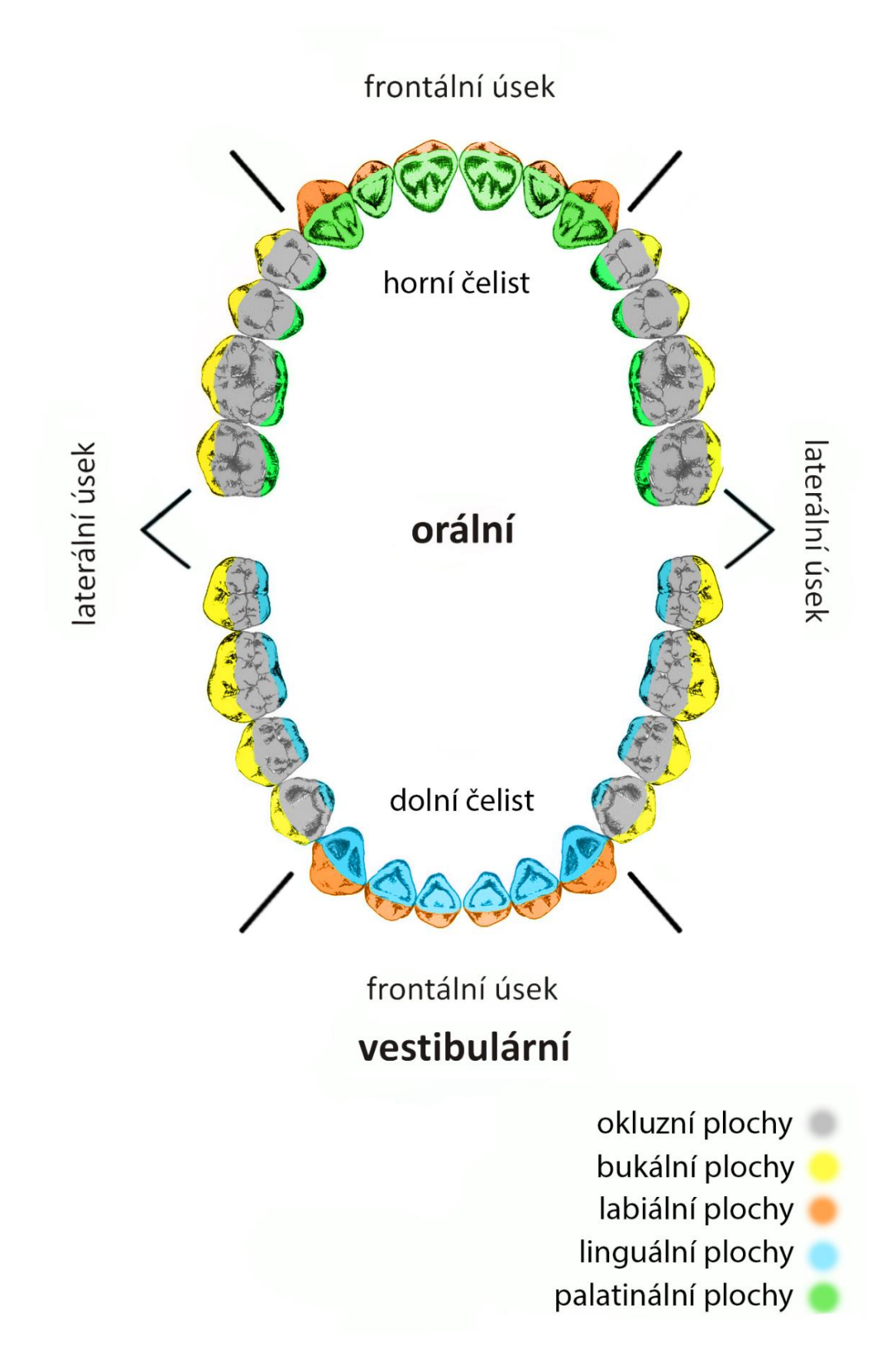

Obrázek 3 Schéma ploch a úseků

# <span id="page-25-0"></span>**6 Předmět Preklinické zubní lékařství**

Náplní předmětu Preklinického zubního lékařství je seznámení studentů se základním konzervačním a protetickým ošetřením chrupu. Studenti získají nezbytné teoretické znalosti a praktické dovednosti, které v průběhu studia zdokonalují. V obou ročnících se studenti učí pracovat na zubních simulátorech, které představují budoucí pacienty.

Součástí simulátoru je panel lékaře a sestry, to znamená brousící mikromotor, pistole na ofuk a oplach a sací zařízení, které odsává vodu při broušení. Hlava simulátoru se skládá z držáku čelistí, silikonové masky, horní a dolní čelisti. Existují dva typy čelistí, a to ozubené a neozubené. Neozubené čelisti se používají v souvislosti s tématem celkových náhrad. My je využijeme například při rekonstrukci mezičelistních vztahů nebo při zhotovení funkčního otisku v individuální lžíci. Ozubené čelisti jsou využívány mnohem častěji, na nich se studenti učí brousit kavity nebo preparovat zuby na pilíře. Z ozubených čelistí lze vyndat všechny zuby, aby si je studenti mohli měnit dle své potřeby. Zároveň se studenti naučí pracovat v ergonomické pozici.

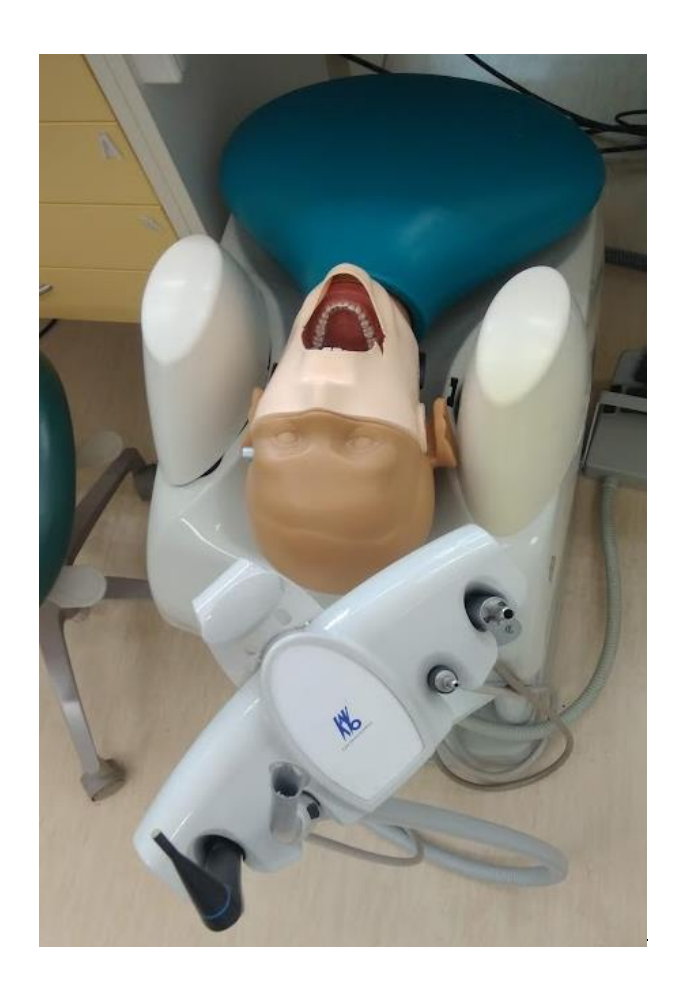

<span id="page-25-1"></span>Obrázek 4 Zubní simulátor

Předmět Preklinické zubní lékařství absolvují studenti v 1. a 2. ročníku studia. Samotná výuka trvá 15 výukových týdnů. Každý týden studenti absolvují přednášku, seminář a praktické cvičení, které trvá 3 hodiny. V 1. ročníku jsou studenti rozděleni do čtyř kruhů a ve 2. ročníku pouze do tří kruhů v závislosti na počtu studentů.

Pro každý semestr je vytvořen sylabus, který se inovuje a uzpůsobuje dle potřeb studentů. První ročník se zaměřuje na záchovnou neboli konzervační stomatologii. V rámci ní se studenti naučí značení a morfologii chrupu, příčinu a vznik zubního kazu, a výplňové materiály, které mají různé indikace a vlastnosti. Druhá polovina zimního semestru se zabývá zásadami preparací zubních kavit.

V sylabu je uvedeno téma přednášky, která většinou probíhá v režimu online. Dále zde nalezeme opakování ve formě semináře, v němž se shrne probraná látka a zjišťují se teoretické znalosti studentů. Studenti je později využijí v praktickém cvičení, které má návaznost na probrané téma.

<span id="page-26-0"></span>Tabulka 1 Část sylabu pro 1. ročník

| Výukový<br>týden        | <b>Datum</b><br>přednášky | Přednáška<br>distančně MS Teams                                                                                                 | Seminář<br>pondělí 14:45 -<br>15:45<br>seminární místnost<br>STOMS1, dveře<br>2.035, Kateřinská<br>32 | Praktické cvičení<br>1103 úterý, 7:30-10:30<br>1104 úterý, 10:45-13:45<br>1101 čtvrtek, 7:30-10:30<br>1102 čtvrtek, 10:45-13:45<br>fantomová učebna STOMD8, dveře 2.040,<br>Kateřinská 32 |
|-------------------------|---------------------------|----------------------------------------------------------------------------------------------------|----------------------------------------------------------------------------------------------------|----------------------------------------------------------------------------------------------------|
| $\overline{\mathbf{z}}$ |                           | 10.10.2022 Morfologie a značení<br> frontálního úseku chrupu.                                                                   |                                                                                                    | Modelace zubu 13 z voskového válečku.<br>DÚ: nákres labiálních plošek frontálního<br>úseku                                                                                                |
| 3.                      |                           | 17.10.2022 Morfologie a značení<br>laterálního úseku chrupu.                                                                    | Opakování-<br>přednáška 1,2.<br>1101,1102                                                             | Základní estetická pravidla frontálního<br>úseku. Červenobílá estetika. Zásady práce s<br>kompozitem. Modelace palatinálních plošek<br>frontálního úseku z fotokompozitu.                 |
| 6                       |                           | 7.11.2022 Materiály používané<br>v záchovném zubním<br>lékařství, přehled.<br>Sklojonomerní cementy.                            | Opakování-<br>přednáška 3,4.<br>1103,1104                                                             | Modelace okluzních plošek na 3D modelech z<br>fotokompozitu-HČ                                                                                                    |
| $\overline{ }$          |                           | 14.11.2022 Složení, vlastnosti,<br>zpracování, indikace a<br>kontraindikace<br>kompozitních materiálů.<br>(MDDr. Antonín Tichý) | Opakování-<br>přednáška 5,6.<br>1101,1102                                                             | Modelace okluzních plošek na 3D modelech z<br>fotokompozitu-DČ.                                                                                                    |

1. ročník, Preklinické zubní lékařství, ZS 2022/23

Druhý ročník je zaměřen na protetické odvětví stomatologie tedy na fixní, celkovou nebo částečné snímatelnou protetiku. Ve fixní protetice se studenti naučí preparovat zuby na pilíře pro korunky nebo fixní můstky.

Ve snímatelné protetice rozšíří své znalosti o celkové a částečné snímatelné náhrady. V souvislosti s oběma typy náhrad dojde k osvojení laboratorních postupů, které předcházejí vzniku protetické náhrady.

V průběhu letního semestru si studenti prohloubí své znalosti při vyšetření pacienta a při sestavení léčebného plánu. Zároveň se dozví nové poznatky v oblasti zubních implantátů nebo ortodoncie.

I sylaby pro 2. ročník obsahují teoretickou přednášku, seminář a praktické cvičení, stejně tak, jako je tomu v 1. ročníku.

<span id="page-27-0"></span>Tabulka 2 Část sylabu pro 2. ročník

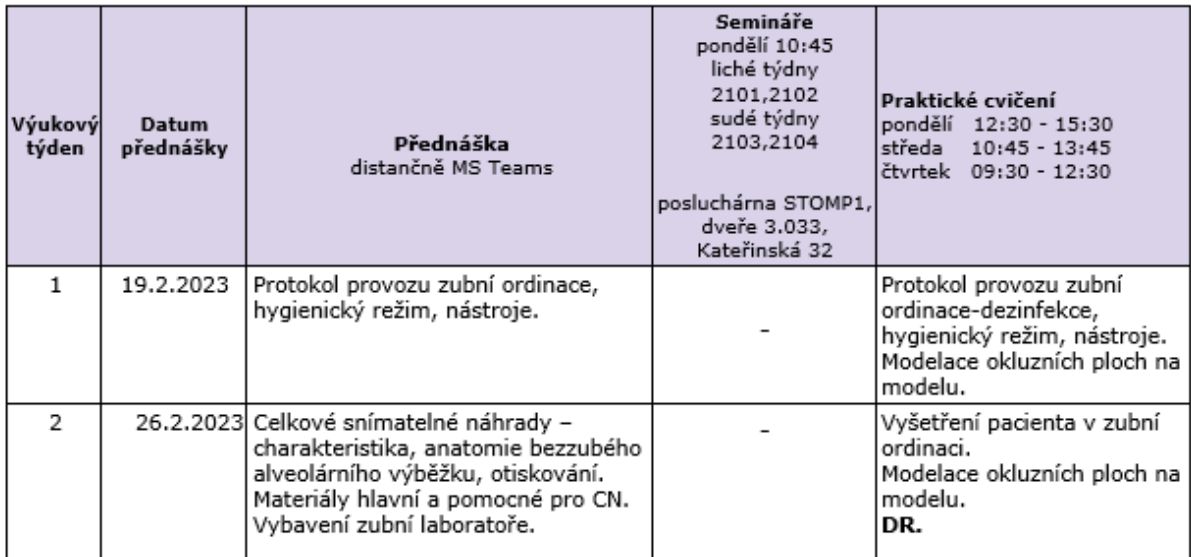

## 2. ročník, Preklinické zubní lékařství - propedeutika LS 2024

Námi vytvořená didaktická pomůcka je použitá v praktických hodinách zubního lékařství. Využijeme ji hned v prvních týdnech semestru v rámci výuky morfologie chrupu.

### <span id="page-28-0"></span>**II. Praktická část**

# <span id="page-28-1"></span>**7 Úvod praktické části**

V praktické části jsou detailně rozepsané kroky výroby didaktické pomůcky, jedná se o zvětšený barevný model okluzních ploch, který je určen pro studenty zubního lékařství a slouží jako předloha k modelování okluzních ploch v rámci opakování v průběhu studia. Model je vytvořen z důvodu snazší čitelnosti okluzních ploch a pro snazší orientaci na okluzních plochách.

Tento model byl využitý v rámci praktických hodin Preklinického zubního lékařství, určených pro studenty 2. ročníku v únoru v roce 2023 na 1. lékařské fakultě Univerzity Karlovy. Modelaci okluzních ploch je věnován celý 1. ročník, přesto v ní studenti neustále chybují.

V 1. ročníku se studenti seznamují s morfologií zubů, modelací okluzních ploch a preparacemi kavit, tyto znalosti využijí při modelaci okluzních kavit, kterou provádějí na 3D tištěném modelu za pomocí předlohy (viz obrázek 5).

Praktická část je tedy rozdělena na dvě části. První část obsahuje popis tvorby didaktické pomůcky. Druhá část je zaměřena na ověření didaktické pomůcky v praxi za pomoci dotazníkového šetření a pozorování ve výuce. Dotazníkové šetření bylo použito ke zjištění užitečnosti vytvořené didaktické pomůcky ve výuce.

Podle uvedených charakteristik v teoretické části námi vytvořená didaktická pomůcka vyvolává zrakový a dotykový vjem, zároveň zvětšuje, co je nepatrné a zpřehledňuje co je složité. Jedná se o statickou, zvětšenou a reálnou pomůcku. Hlavní funkce této didaktické pomůcky je informační, instrumentální, motivační a zpevňovací.

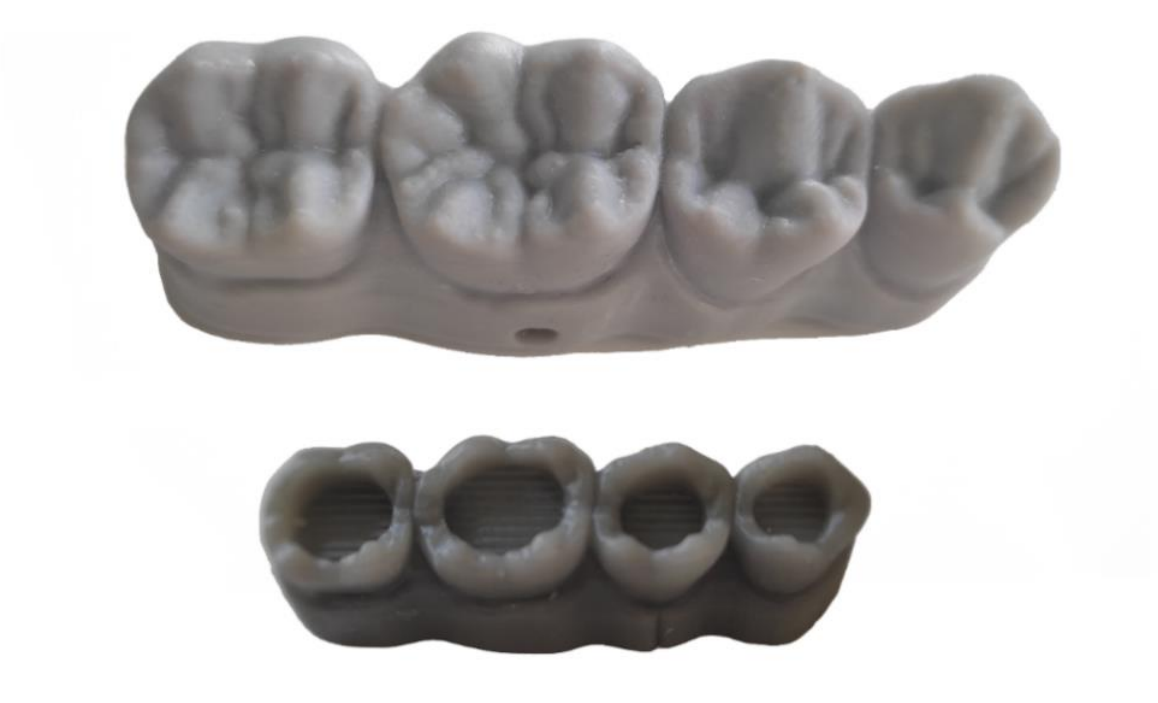

<span id="page-29-1"></span>Obrázek 5 Předloha a model s kavitami

#### <span id="page-29-0"></span>**7.1 Tvorba didaktické pomůcky**

Pro tvorbu didaktické pomůcky jsme se rozhodli využít 3D tiskárnu typu FDM, která nás neomezovala ve velikosti tisknoucí plochy z důvodu lepší názornosti pomůcky. Tvorba pomůcky zahrnovala kroky jako je skenování, úprava modelu počítačovém programu, slicování a samotný tisk. Výtisk se následně sádroval, brousil, stříkal základovou barvou ve spreji a finálně barvil akrylovými barvami.

Pro proces fotogrammetrie bylo nafoceno 73 fotografií, které zachycují model ze všech stran, včetně detailů. Následně se tyto fotografie nahrály do softwaru Recap, kde se vytvořila síť 3D modelu. Ten byl nadále zpracován v programu Meshmixer a následně byl ve sliceru připraven k tisku.

Pro tisk byla použita FDM tiskárna hlavně z toho důvodu, že umožňuje tisk většího modelu v porovnání s SLA tiskárnou. Dále tedy bylo důležité specificky nastavit slicer co nejlépe pro naši potřebu. Hlavním parametrem byla tloušťka vrstvy, která byla nastavena na hodnotu 0.12 mm. Tím byla zajištěna nejlepší možná kvalita tisku. Dále bylo nezbytné nastavení infillu. Ten definuje, jak bude vypadat vnitřní sktruktura modelu. Pro případ didaktické pomůcky bylo důležité dbát na návaznost infillu a spodních částí okluzních ploch. Ty by se v případě špatně zvolené vnitřní struktury tiskly do prázdna, čímž by mohli v průběhu tisku model zcela zničit. Podstatné také bylo vytvořit dostatečnou adhezi modelu k ploše

tiskárny, protože u takto velkého modelu může nastat problém na krajích tiskárny s tím, že se kraje tak dobře neprohřívají. Z toho důvodu byl model tisknut na takzvaný Raft. Po nastavení všech důležitých parametrů tisku bylo možné přejít k vygenerování .Gcode programu. Předpokládaná doba tisku byla 14 hodin.

Po vyexportování na SD kartu bylo na řadě nastavení tiskárny, které nebylo náročné, protože na barvě filamentu v našem případě nezáleželo vzhledem k tomu, že se celý model měl nasprejovat a nabarvit. Příprava tiskárny obnášela pouze kontrolu tisku prvních vrstev, čímž byla zajištěna správná výška tisku a dostatečná adheze k podložce. Celý průběh tisku je dobré sledovat, případně přinejmenším poslouchat. Tiskárna totiž vydává velmi specifické zvuky, které jsou ale velmi monotónní. Díky tomu, je dobře slyšet i sebemenší problém při tisku, protože zní zcela odlišně. Může se jednat o cvakání nebo skřípání. V tu chvíli je tedy dobré zkontrolovat tisk i vizuálně a případně odříznout přebytečný filament nebo jinak diagnostikovat chybu v tisku a v ideálním případě ji i eliminovat.

Po vytištění nadešel čas na povrchovou úpravu a nabarvení modelu. Z důvodu výtisku na FDM tiskárně byla na hrbolcích patrná snížená kvalita povrchu. Při tomto tisku se objevil nežádoucí layer shift, proto se model přibližně v polovině tisku na podložce nepatrně posunul. I přes tuto vadu jsme nechali tiskárnu pracovat dál, protože byl model již z poloviny vytištěný. Z tohoto důvodu byla na modelu patrná přibližně 5 milimetrů velká odchylka od původního obrysu. Model se musel v problematickém místě rozdělit a následně slepit do správné pozice, aby nebyla tato vada patrná.

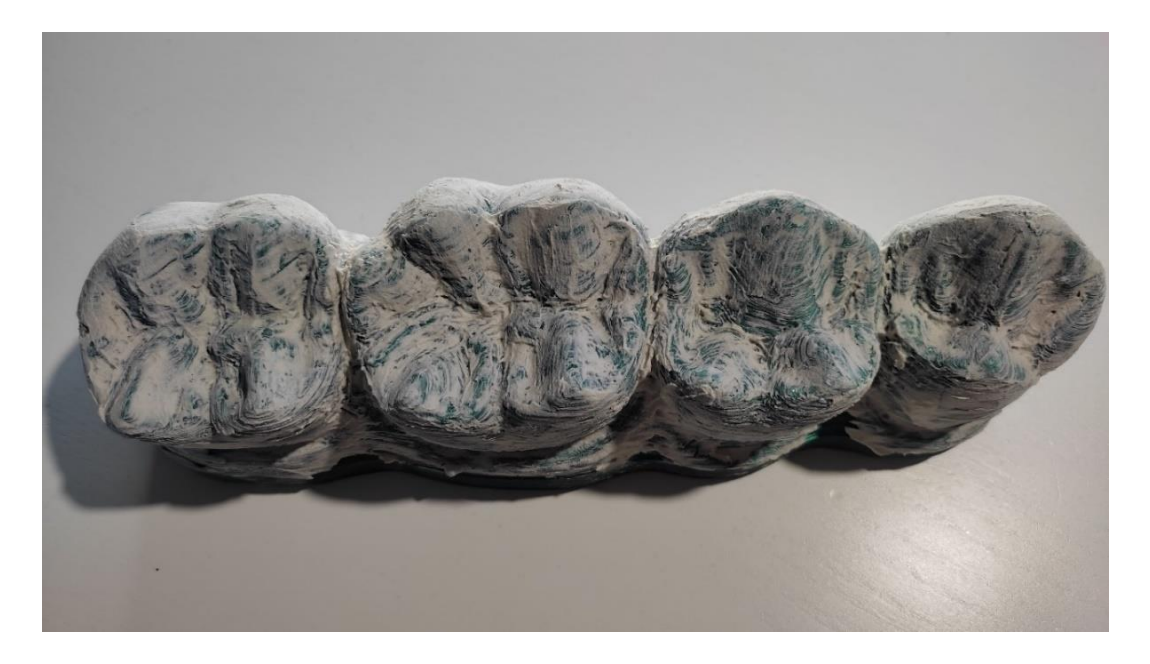

Obrázek 6 Zasádrovaný model před opracováním

Následující krok spočíval v obroušení modelu a odstranění přebytečných zbytků filamentu. Broušením se zahladily větší nerovnosti. Při broušení smirkovými papíry bylo docíleno poměrně hladkého povrchu.

V průběhu tisku vznikly v některých místech na modelu větší rozestupy mezi jednotlivými vrstvami. Ty se vyplnily bílou sádrou, která snadno přilnula na hladký povrch modelu. Po zaschnutí se povrch opět vyhladil smirkovým papírem, čímž byl připraven k nanášení základové barvy ve spreji.

Každá barva má svá specifika, která by měla být na obalu popsána výrobcem. Naše barva doporučovala alespoň pět vrstev základní barvy. Čím více vrstev laku se použije, tím více se dají zahladit nepřesnosti, které zůstaly na modelu po broušení. Na druhou stranu je třeba brát v úvahu, že více vrstev ubírá patrnou míru detailů. V našem případě hlavně na okluzních plochách. Výsledek je patrný na obrázku 7.

Po základní barvě přišla na řadu akrylová barva a nabarvení celého modelu na tmavě šedou barvu. Kvůli lepší přehlednosti se zuby přebarvily na světle šedou, aby vyniklo budoucí barevné rozvržení okluzních ploch. Poslední krok zahrnoval barvení samostatných hrbolků. Všechny hrbolky byly nabarveny odlišnou barvou, aby byla jasně viditelná jejich velikost a pozice na okluzní ploše.

Po namalování modelu ještě bylo nutné zvýraznit průběhy hrbolků a rozsah okluzní plochy, což více zdůraznilo hlavní rysy modelu.

Výsledkem je zvětšený model, znázorňující rozdělení okluzních ploch dolního laterálního úseku. Výsledná didaktická pomůcka je na obrázku 8.

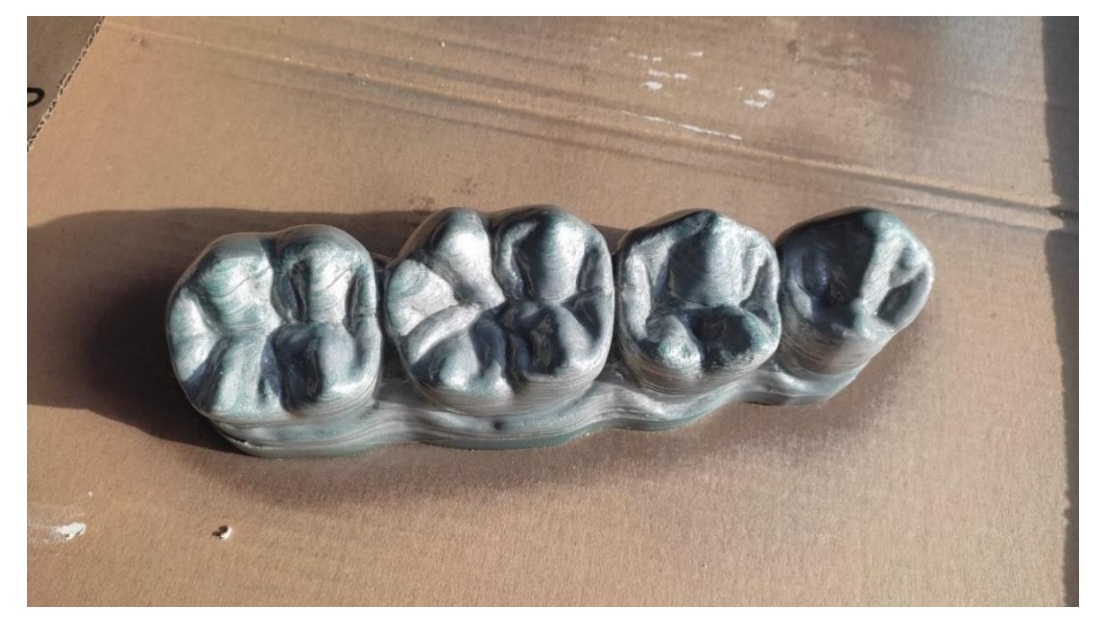

Obrázek 7 Nalakovaný model

# Distální plocha

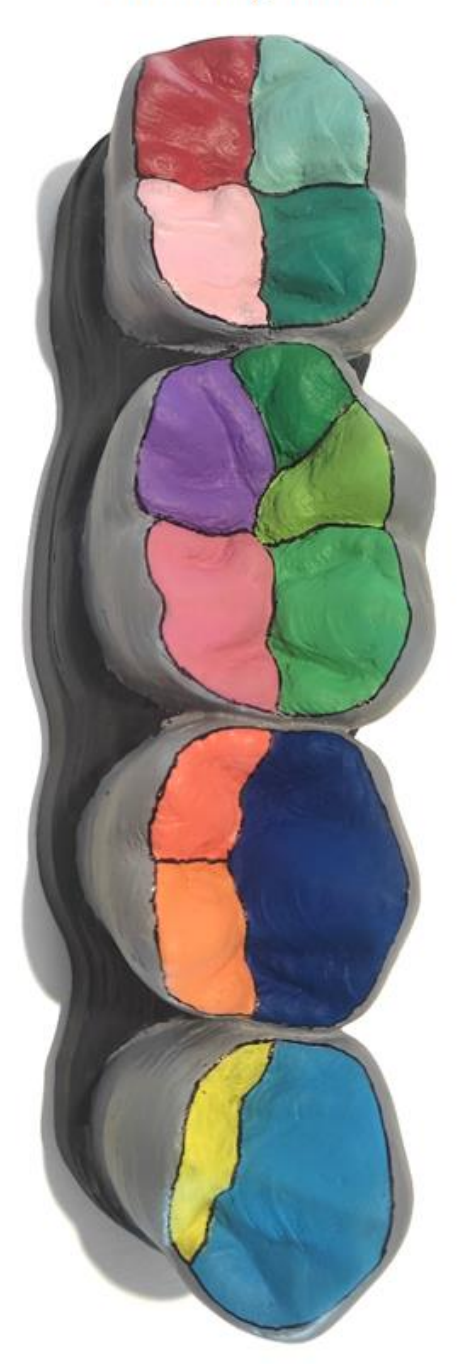

Vestibulární plocha Buklání plocha

Mesiální plocha

Obrázek 8 Finální vzhled didaktické pomůcky

Linguální plocha

Orální plocha

### <span id="page-33-0"></span>**7.2 Dotazníkové šetření**

Prvním nástrojem, za pomoci kterého jsme získávali zpětnou vazbu k vytvořené didaktické pomůcce, byl dotazník **(**viz příloha č.1**)**. Dotazníkové šetření proběhlo v únoru 2023 na 1. lékařské fakultě Univerzity Karlovy v Praze. Dotazník je určen studentům 2. ročníku oboru Zubního lékařství. Skládá se z 11 uzavřených otázek a u šesti z nich byla přidána otevřená podotázka, aby respondenti objasnili svoji odpověď. V dotazníku zjišťujeme využití didaktické pomůcky při modelaci okluzních ploch. Dotazníkové šetření je zeměřeno na názornost, praktičnost a užitečnost pomůcky v praktické hodině.

V praktické výuce měli studenti k dispozici vytvořenou didaktickou pomůcku v podobě zvětšeného a barevně označeného modelu, podle kterého modelovali kavity zubů na okluzním modelu (viz obrázek 5). V praxi se setkalo s touto didaktickou pomůckou 20 studentů, kterým byl po dokončení modelace předán dotazník k vyplnění. Všichni respondenti tak čerpali ze svých získaných znalostí a zkušeností s danou pomůckou.

<span id="page-33-1"></span>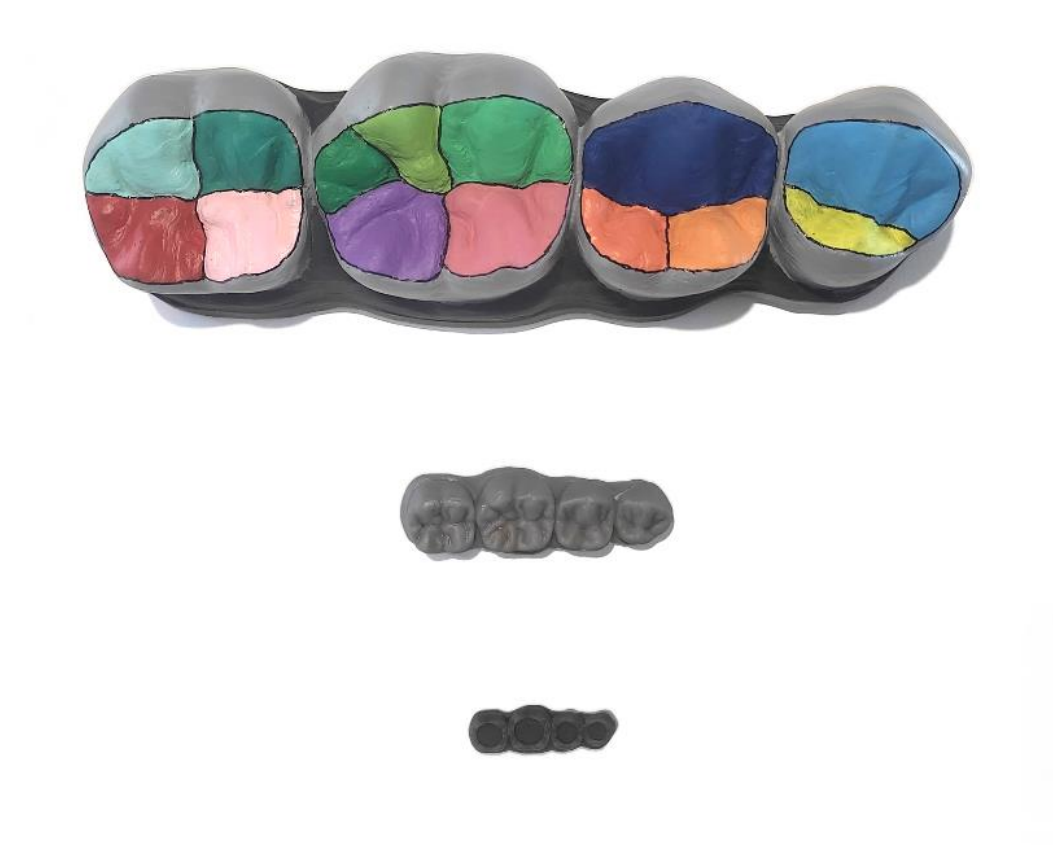

Obrázek 9 Didaktická pomůcka v porovnání s aktuálními pomůckami

První otázka *"Zaujala Vás didaktická pomůcka/model na první pohled?"* byla zaměřena na vizuální stránku barevného modelu, tedy zda byla didaktická pomůcka na první pohled zajímavá a atraktivní z hlediska vzhledu, barev a velikosti.

Všichni respondenti (100 %) odpověděli kladně, tedy že je didaktická pomůcka zaujala na první pohled. Pouze 15 % respondentů se přiklonilo k otázce spíše ano. Tento fakt můžeme přisoudit tomu, že vytvořený model je výrazně větší a čitelnější než původní model (obrázek 6) a byl pro studenty na první pohled poutavější a vizuálně zajímavější.

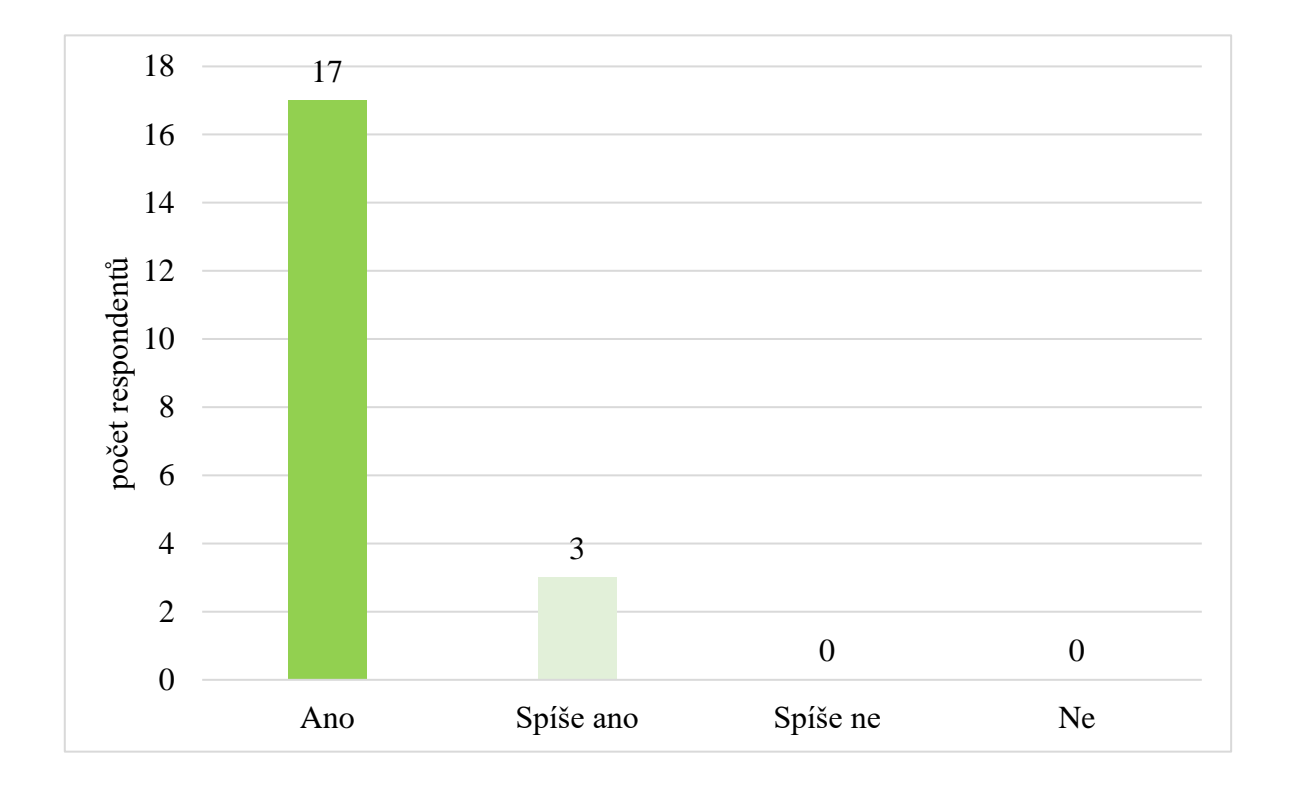

<span id="page-34-0"></span>Graf 1 Zaujala Vás didaktická pomůcka/model na první pohled?

Zaměření otázky číslo 2 *"Vidíte smysl v barevném rozlišení hrbolků?"* bylo směřováno na její barevnost. Při přípravě modelu jsme vyzkoušeli několik barevných variant, které by dostatečně znázorňovaly separaci hrbolků a jejich rozsah. Po konečném nabarvení hrbolků bylo nutné do modelu nakreslit průběh fisur z důvodu snazší orientace a čitelnosti modelu. Zvýraznění průběhu fisur se ukázalo jako vhodné řešení, protože 100 % dotázaných respondentů na tuto otázku odpovědělo kladně, tedy že vidí smysl v barevném označení hrbolků.

V následném zdůvodnění uvedlo 30 % respondentů přehlednost modelu jako důvod, proč se jim líbí barevné označení hrbolků. Dále respondenti odůvodnili svoji odpověď tím, že vidí smysl v rozdělení a zřetelnosti hrbolků, tato odpověď se shodovala u 25 % dotázaných. Dalším 25 % dotazovaným napomáhá barevné rozlišení při snazším zapamatování si tvarů okluzních ploch. Pro 10 % respondentů byly díky barevnému rozlišení jednotlivých zubních ploch reliéfy čitelnější. Posledních 10 % dotázaných napsalo, že se v modelu lépe orientují a vidí na něm jasný rozsah hrbolků.

Z tohoto šetření vyplývá, že se studentům převážně líbilo rozdělení hrbolků podle barev, protože barvy zlepšují přehlednost a zřetelnost těchto hrbolků (55 % respondentů). Ostatních 30 % respondentů uvedlo, že barevné rozlišení lépe znázorňuje velikost nebo že se díky tomu na plochách snažněji orientují.

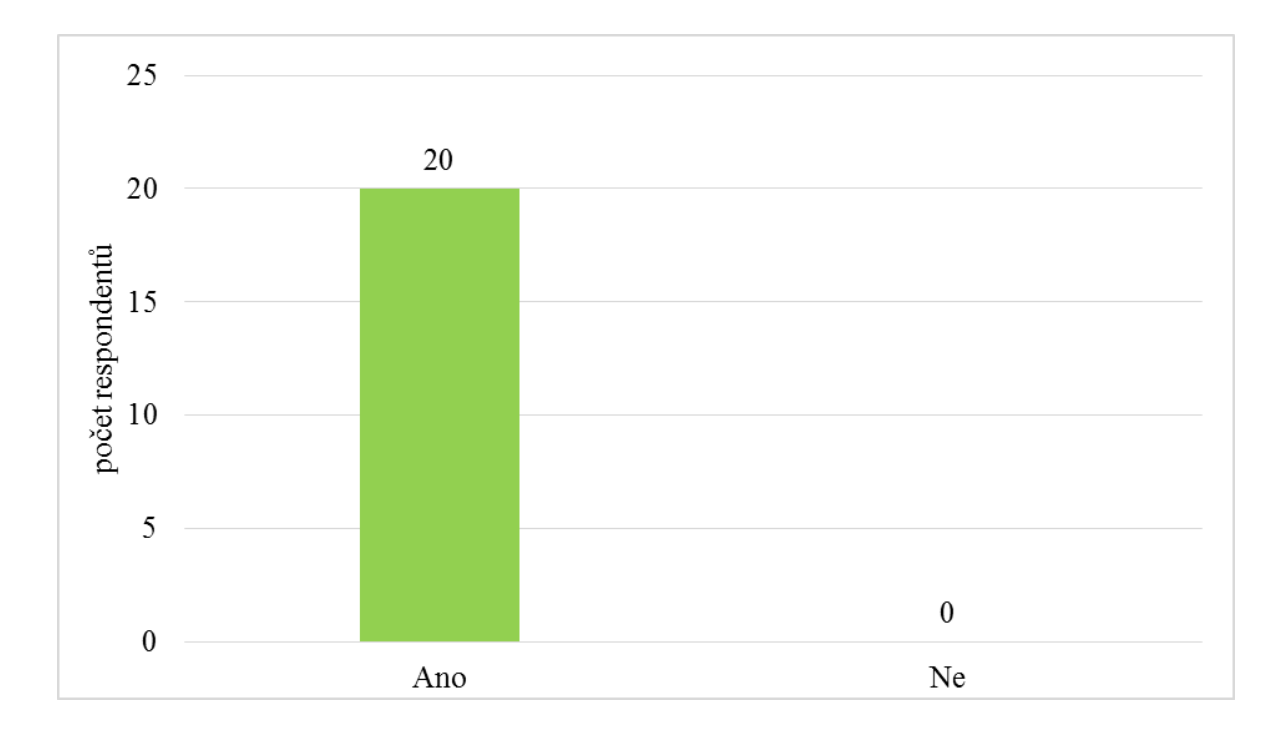

<span id="page-35-0"></span>Graf 2 Vidíte smysl v barevném rozlišení hrbolků?

Zaměření otázky číslo 3 "Vidíte přínos v použití modelu při modelaci okluzních *ploch?"* spočívalo ve zjištění užitečnosti barevného modelu při modelaci okluzních ploch na malém modelu. Studenti mají v průběhu výuky běžně k dispozici nenabarvený model (viz obrázek 5), který je zhruba 2x větší než model s kavitami (obrázek číslo 5). Touto otázkou jsme chtěli zjistit, zdali je pro studenty přínosné barevné označení a velikost vytvořené pomůcky (obrázek 6) nebo zda jim k modelaci stačí jednobarevný model (viz obrázek 5).

V případě, že respondent odpověděl kladně, měl zdůvodnit svoji odpověď. Všichni dotázaní se shodli na pozitivní odpovědi, avšak jejich odůvodnění se mírně lišilo nebo nebylo uvedeno.

Pro 25 % respondentů byla vytvořená didaktická pomůcka při modelaci kavit okluzních ploch přínosná z toho důvodu, že za pomocí didaktické pomůcky získali lepší představu o tvaru a rozložení okluzních ploch. Snazší čitelnost proporcí, orientaci a velikostí hrbolků uvedlo 25 % dotázaných. Dostatečná hloubka vyznačení fisur byla nápomocná pro 15 % respondentů. I přesto, že se vytvořená didaktická pomůcka týkala hlavně morfologie chrupu, 10 % dotázaných sdělilo, že pro ně byl vzhled intaktních zubů nápomocný při preparaci zubů na korunku.

10 % respondentů odůvodnilo odpověď i tím, že je pro ně každá pomůcka přínosem. 15 % dotázaných odpověď nezdůvodnilo.

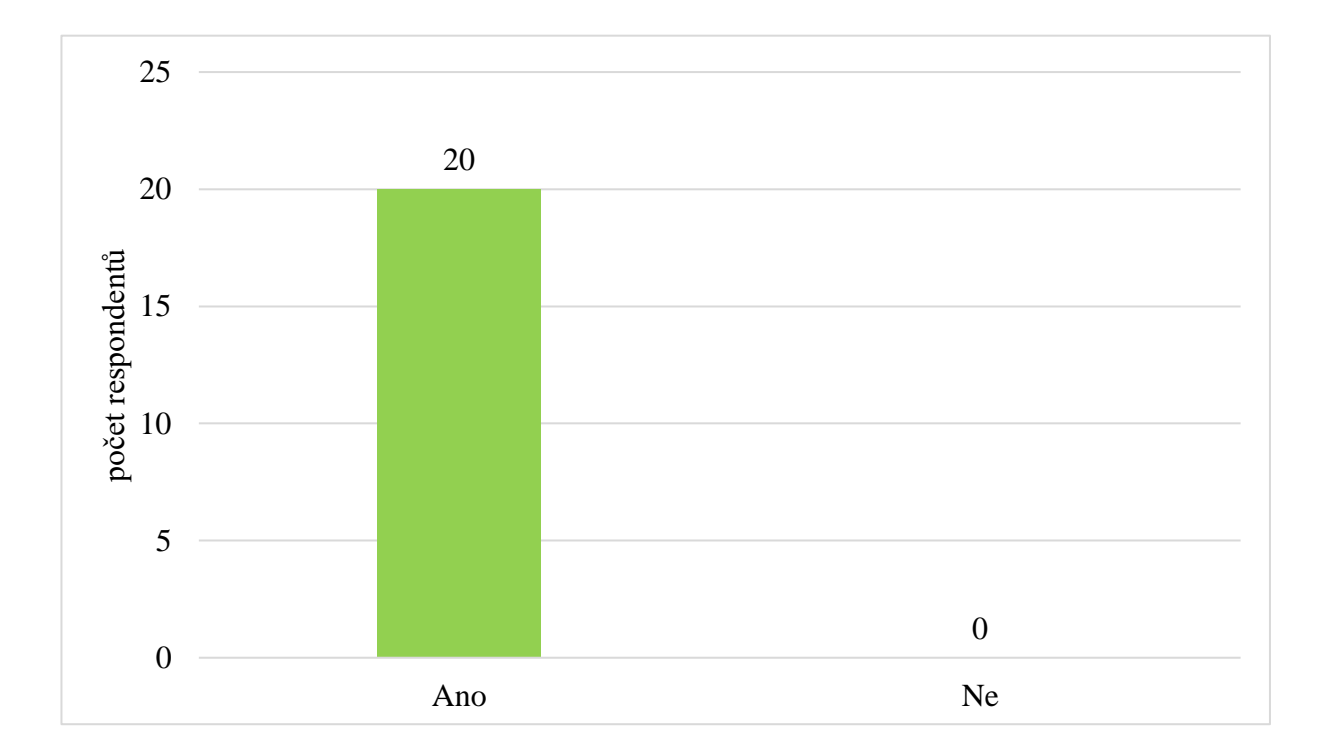

Graf 3Vidíte přínos v použití modelu při modelaci okluzních ploch?

Didaktická pomůcka byla vytvořená jako vzor k modelaci okluzních kavit. Cílem také bylo, aby si studenti lépe připomněli a snadněji zapamatovali morfologii chrupu.

Otázka číslo 4 *"Připomněli jste si při modelaci typické morfologické znaky okluzních ploch?"* byla položena proto, abychom zjistili, zdali vytvořená didaktická pomůcka splnila svůj účel.

Z grafu je patrné, že si všichni studenti (100 %) připomněli typické morfologické znaky chrupu. 85 % respondentů odpovědělo ano, tedy že si připomněli morfologické znaky chrupu. 15 % dotázaných uvedlo odpověď spíše ano, i tak si ale morfologii chrupu připomněli.

Studenti vzhled okluzních ploch nemají dostatečně zautomatizovaný, proto je nezbytné jim při praktických hodinách morfologické znaky chrupu připomínat.

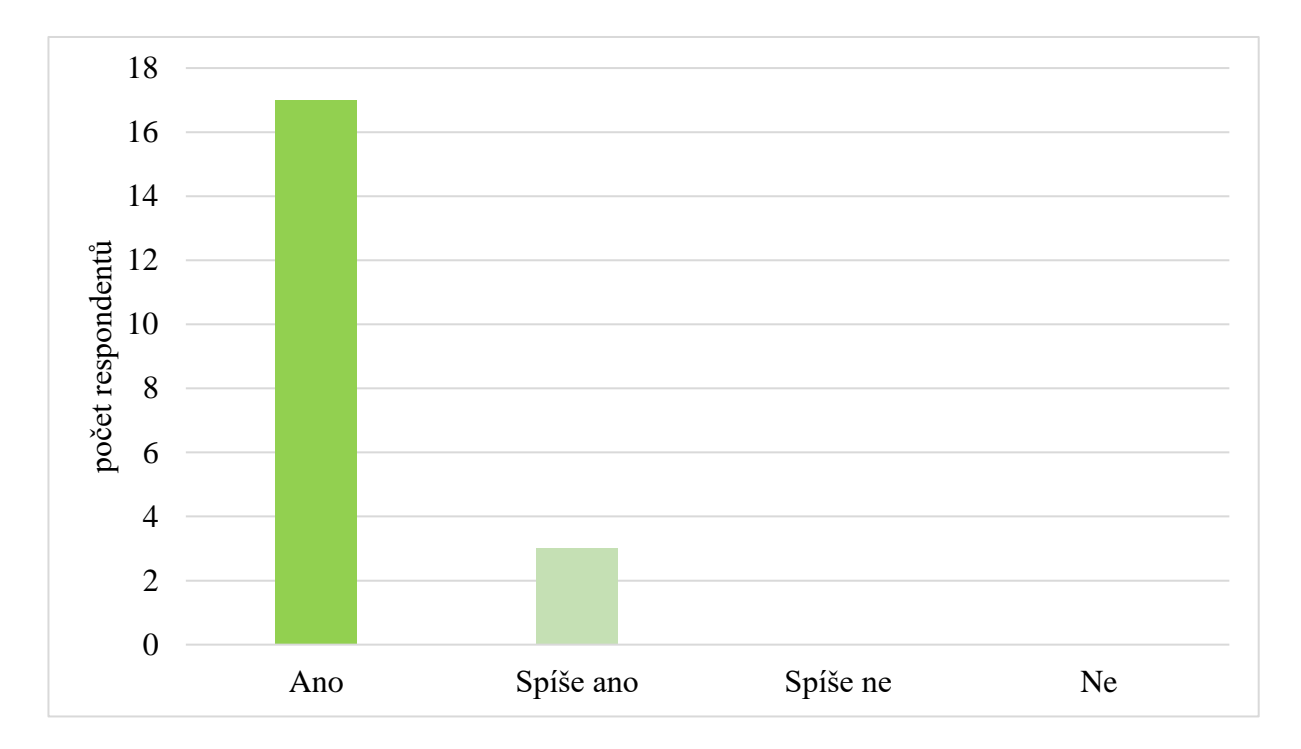

Graf 4 Připomněli jste si při modelaci typické morfologické znaky okluzních ploch?

Otázka číslo 5 byla následující *"Bylo pro Vás snazší modelovat kavity zubů se zvětšeným barevným modelem?"* Všichni respondenti (100 %) se shodli na kladné odpovědi tedy, že je pro ně snazší modelovat kavity zubů se zvětšeným barevným modelem v porovnání s předchozím modelem, který je násobně menší a méně přehledný (obrázek 5). Respondenti měli svoji kladnou odpověď odůvodnit.

40 % respondentů shodně odpovědělo, že hlavní usnadnění vidí v přehlednosti modelu a lepší orientaci na okluzní ploše. Model pro 15 % tázaných byl užitečným vodítkem a věrnou předlohou reálné okluze. 10 % dotázaných odůvodnilo svoji odpověď tím, že zřetelněji vidí hranice jednotlivých hrbolků. Pouze 5 % respondentů uvedlo, že větší velikost modelu zajišťuje větší uvědomění si detailů. Téměř třetina respondentů nenapsala odůvodnění své odpovědi.

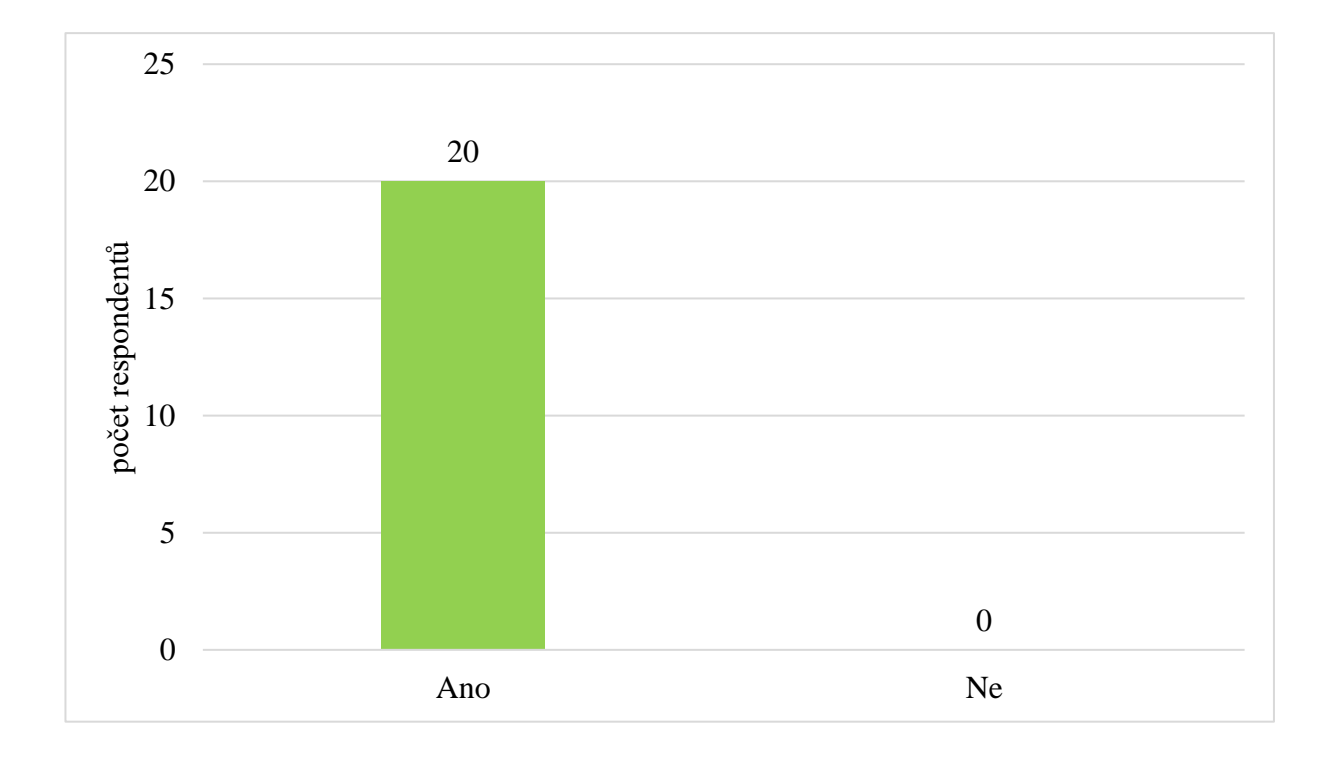

Graf 5 Bylo pro Vás snazší modelovat kavity zubů se zvětšeným barevným modelem?

Didaktickou pomůcku jsme se rozhodli vytvořit v největším možném měřítku, které bylo vytisknutelné v jednom kuse na FDM tiskárně a dále z důvodu větší názornosti a poukázání na rozsah a poměry ploch. Proto jsme položili otázku číslo 6 *"Byla velikost modelu dostatečná?"*, která mířila hlavně na to, jestli model není příliš velký.

Z šetření vyplývá, že pro 100 % tázaných je model dostatečně velký s jediným dovětkem, ve kterém 1 z respondentů sdělil, že mu model přišel až zbytečně moc velký.

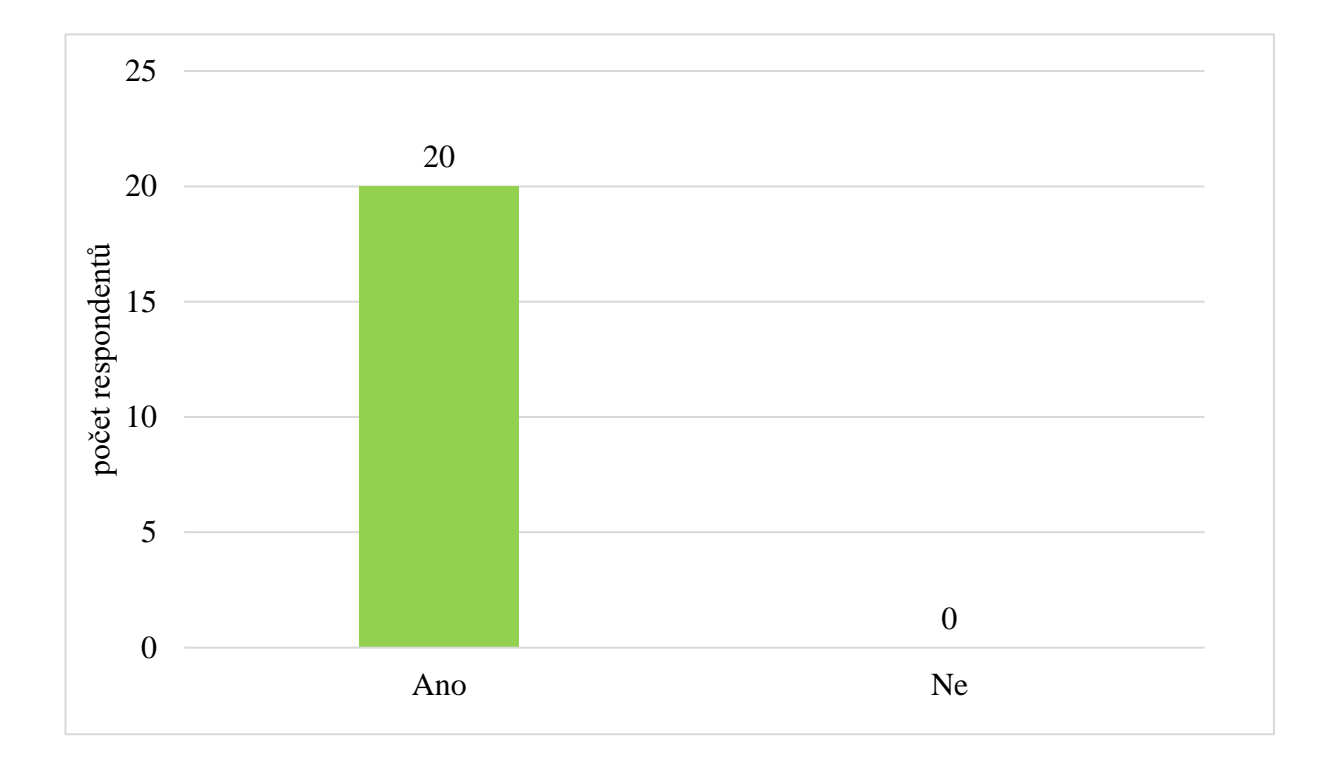

Graf 6 Byla velikost modelu dostatečná?

Otázka číslo 7 *"Byly pro Vás všechny znaky na okluzních plochách dostatečné?"* se zaměřila na znaky na okluzních plochách, zdali jsou všechny dostatečně viditelné a zřetelné, jestli nedošlo k přehlédnutí z důvodu barevného odlišení nebo zdali se v tak velkém modelu neztratily detaily.

Odpovědi respondentů (100 %) potvrzují trend předchozích odpovědí, tedy že je didaktická pomůcka přehledná a lze se v ní dobře orientovat. Z toho 60 % respondentů odpovědělo, že jsou pro ně znaky na plochách dostatečně čitelné. 40 % respondentů uvedlo, že znaky jsou spíše čitelné.

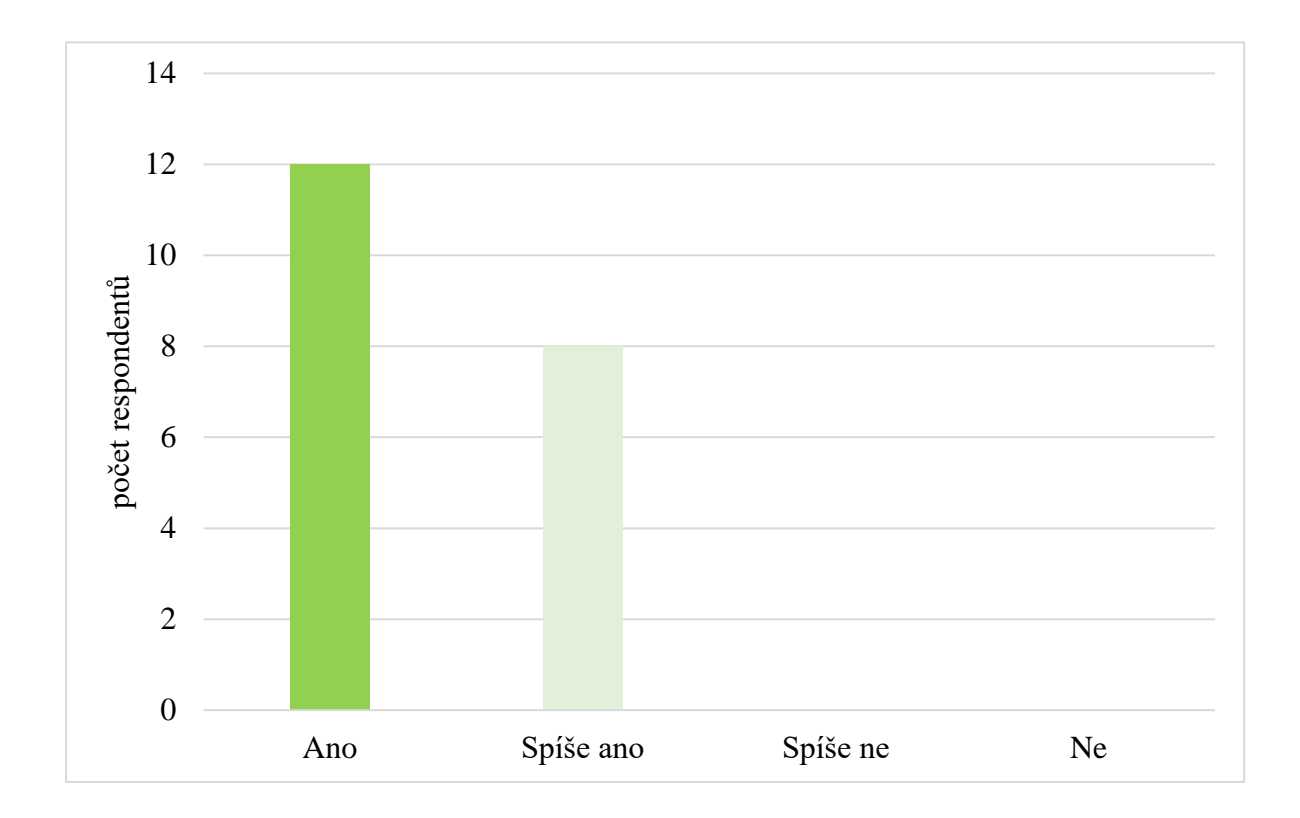

<span id="page-40-0"></span>Graf 7 Byly pro Vás všechny znaky na okluzních plochách dostatečné?

Smyslem didaktické pomůcky bylo vytvořit názornou pomůcku, kterou studenti využijí při modelaci kavit okluzních ploch. Pomůcka se respondentům líbila, ale bylo nutné zjistit i její funkčnost a užitečnost v průběhu praktických hodin. Na to se zaměřila otázka číslo 8 *"Byl pro Vás model nápomocný při modelaci kavit na okluzním modelu?"* V případě kladné odpovědi ji měli respondenti odůvodnit.

Pro 80 % respondentů byl model přímo nápomocný při modelaci kavit. 10 % dotázaných odpovědělo spíše ano, tedy že pro ně byl model nápomocný při modelaci. 10 % respondentů uvedlo odpověď spíše ne, že pro ně model nebyl nápomocný při modelaci.

Mezi největší výhodu modelu patřila dobrá orientace, přehlednost modelu uvedlo 25 % respondentů. Další odůvodnění spočívalo v dobře znázorněných hranicích hrbolků, tato odpověď se vyskytovala u 15 % respondentů. 25 % dotázaných sdělilo tyto důvody, například jednodušší modelace podle přesné kopie, zlepšení představy o morfologii zubu, lepší možnost porovnávání mezi předlohou a modelem, rychlejší a přesnější proces modelování nebo dobře zdůrazněné znaky jako je například figurální reliéf.

Na tuto otázku 15 % respondentů sice odpovědělo kladně, ale odůvodnění své odpovědi již neuvedli.

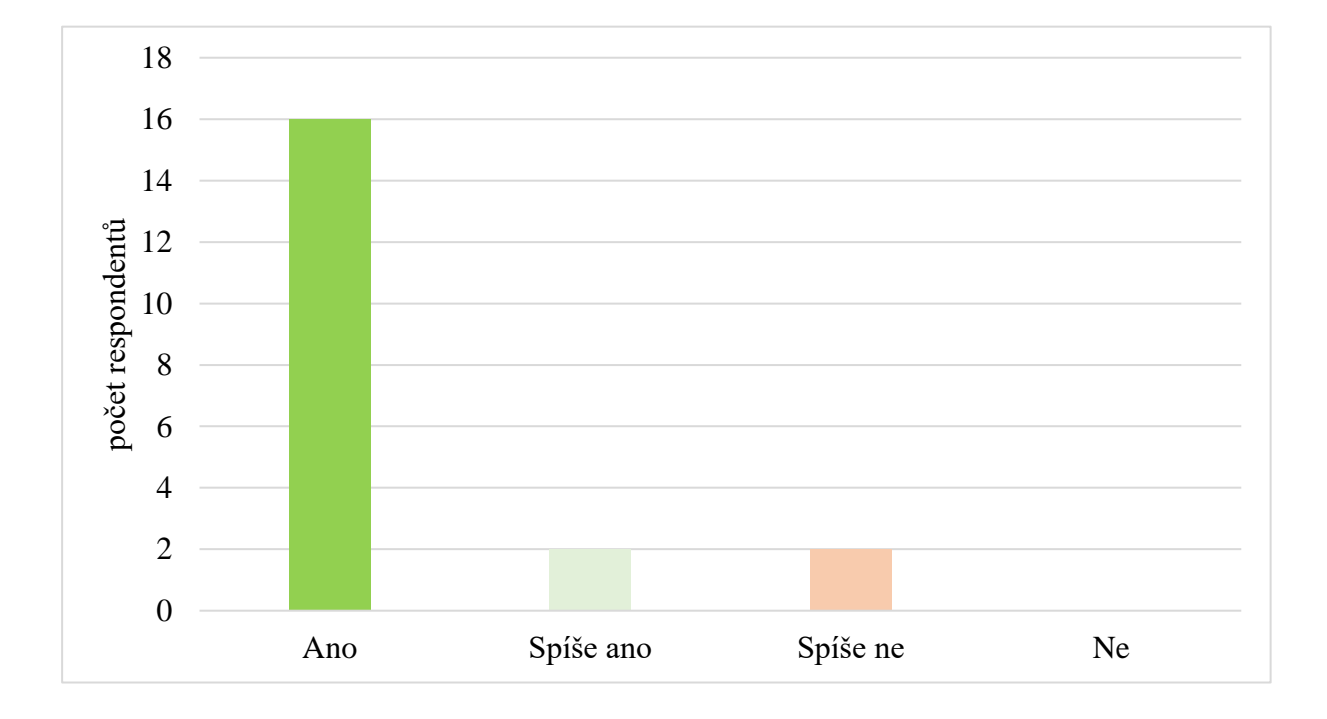

Graf 8 Byl pro Vás model nápomocný při modelaci kavit na okluzním modelu?

I přesto, že na větším modelu jsou detaily logicky vetší, může snadno dojít k jejich přehlédnutí z důvodu velkosti modelu. Proto jsme se rozhodli jednu otázku zaměřit i na detaily, které mohly být přehlédnuty právě ve spojitosti s velikostí modelu. Rozměry didaktické pomůcky byly ovlivněny velikostí tisknoucí plochy na FDM tiskárně, na které byla pomůcka vytvořena.

Otázka číslo 9 byla položena následujícím způsobem *"Jsou pro Vás na takto velkém modelu patrné detaily?"*

Z dotazníkového šetření vyplývá, že 30 % respondentů odpovědělo, že jsou na modelu detaily patrné, 55 % dotázaných se přiklonilo k odpovědi spíše ano, že detaily jsou spíše patrné. 15 % respondentů uvedlo, že detaily spíše patrné nejsou.

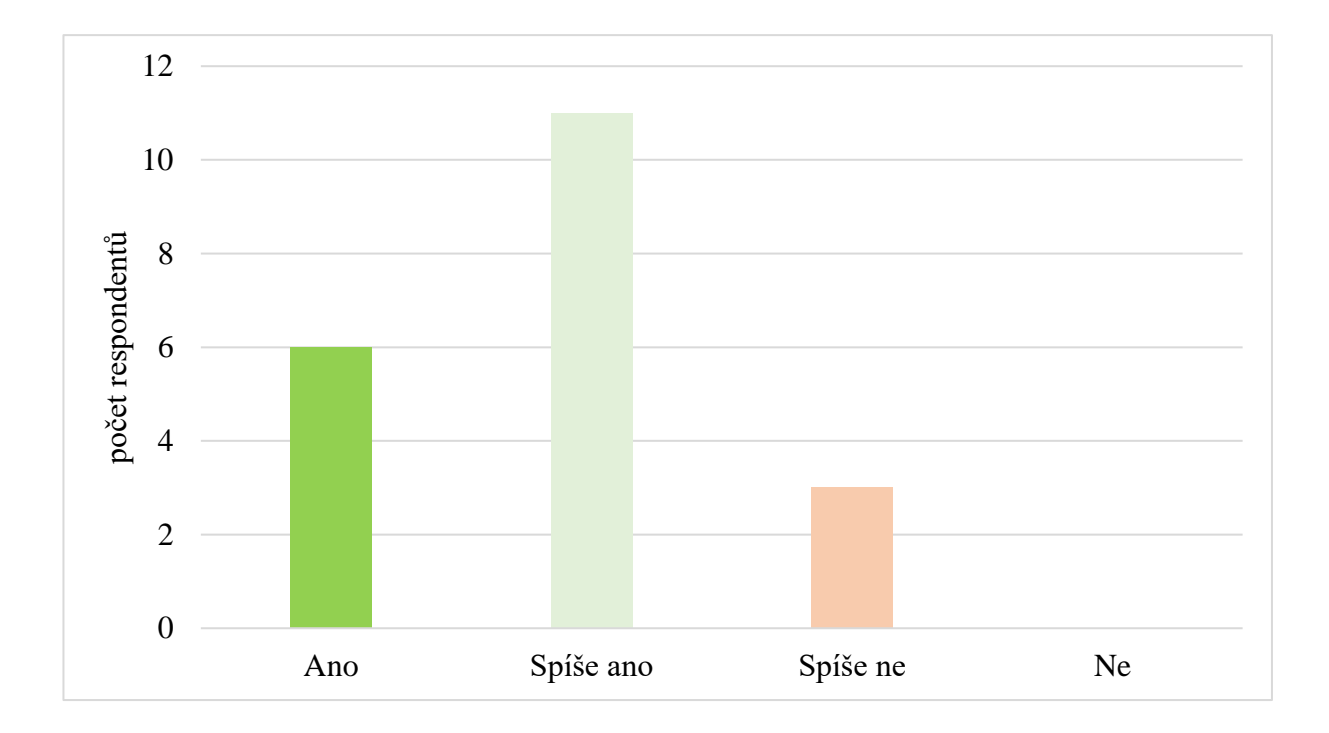

Graf 9 Jsou pro Vás na takto velkém modelu patrné detaily?

Otázka číslo 10 *"Uvítali byste na modelu okluzních ploch nějakou změnu?"* zjišťovala případné nedostatky nebo vylepšení námi vytvořeného modelu.

Žádnou změnu na takto vytvořené didaktické pomůcce by neuvítalo 70 % dotazovaných, model jim takto vyhovoval a není podle nich nutná žádná úprava. Zbylých 30 % respondentů, kteří odpověděli kladně, by uvítali změny v podobě doplnění sekulárních fisur jinou barvou, což by mohlo dopomoci k ještě lepší přehlednosti modelu.

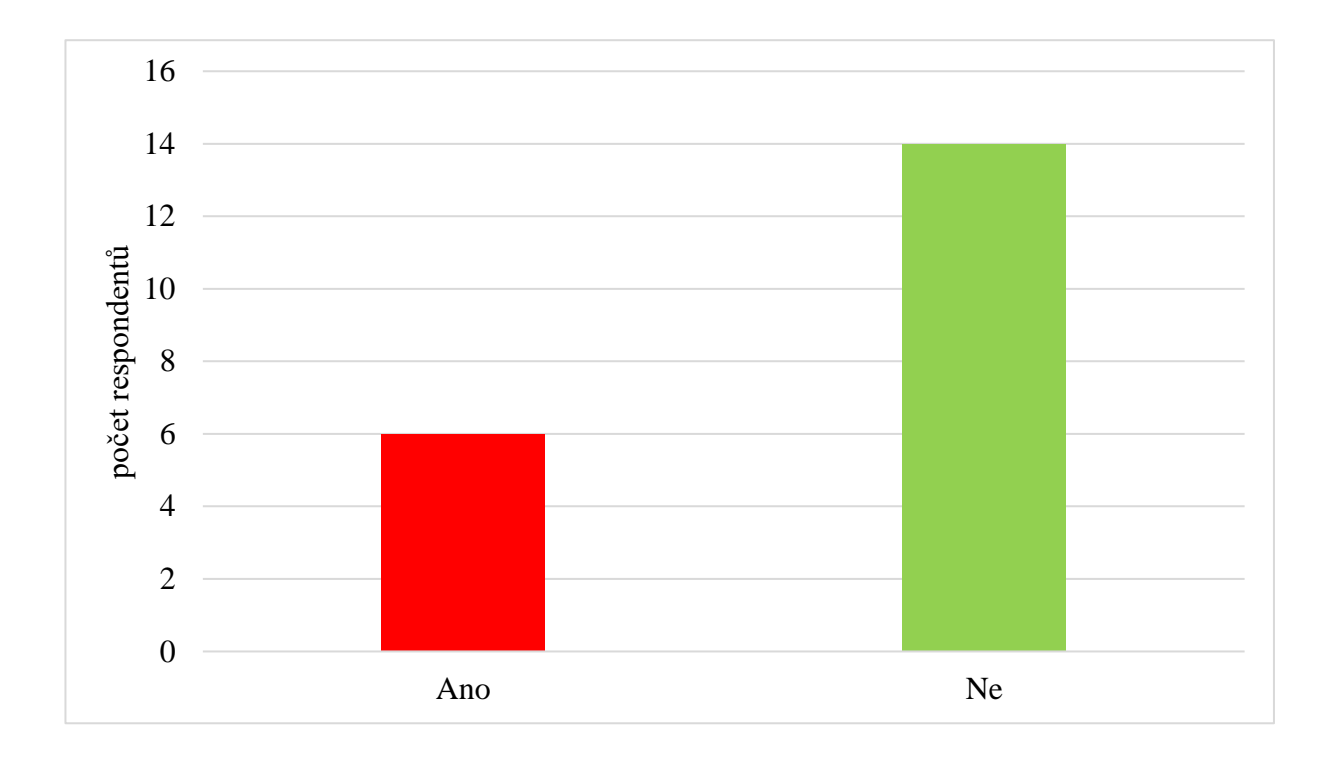

Graf 10 Uvítali byste na modelu okluzních ploch nějakou změnu?

Při výuce praktického zubního lékařství jsou nezbytné didaktické pomůcky, které jsou specificky zaměřeny na pro potřeby studentů stomatologie. Nezbytnou součástí výuky jsou například preparace kavit, pilířů na korunky nebo jednotlivé kroky postupu při opravě celkové snímatelné náhrady. Co se týče pomůcek na morfologii chrupu, máme k dispozici jednobarevnou předlohu horních i dolních laterálních zubů (obrázek 5, str. 30) a dle odpovědí respondentů (otázka číslo 5) není pro studenty jednobarevný model dostatečně názorný.

V poslední otázce číslo 11 *"Líbilo by se Vám ve výuce více modelů zaměřených na morfologii zubů?"* jsme proto chtěli zjistit, zdali by si studenti ve výuce přáli více pomůcek, které by byly zaměřeny na morfologii chrupu.

Více didaktických pomůcek zaměřených na morfologii chrupu by uvítalo 70 % dotázaných. Téměř jedna třetina respondentů nepovažuje za nutnou další didaktickou pomůcku zaměřenou na morfologii chrupu.

Pokud respondenti zvolili odpověď ano, měli možnost uvést konkrétní model, který by jim byl v praktické výuce nápomocný.

Ze 70 % kladných odpovědí by 25 % respondentů uvítalo stejnou pomůcku i pro ostatní kvadranty chrupu. Následujících 15 % se shodlo na barevných modelech všech zubů, které by byly ve stejném nebo větším měřítku, než byla námi vytvořená pomůcka. Více barevných modelů ve výuce by uvítalo 10 % dotázaných. Z důvodu lepší názornosti by si 10 % respondentů přálo k dispozici artikulační model, který by znázorňoval místa doteku mezi všemi zuby. Posledních 10 % dotázaných odpovědělo sice kladně, ale na doplňující otázku neodpověděli.

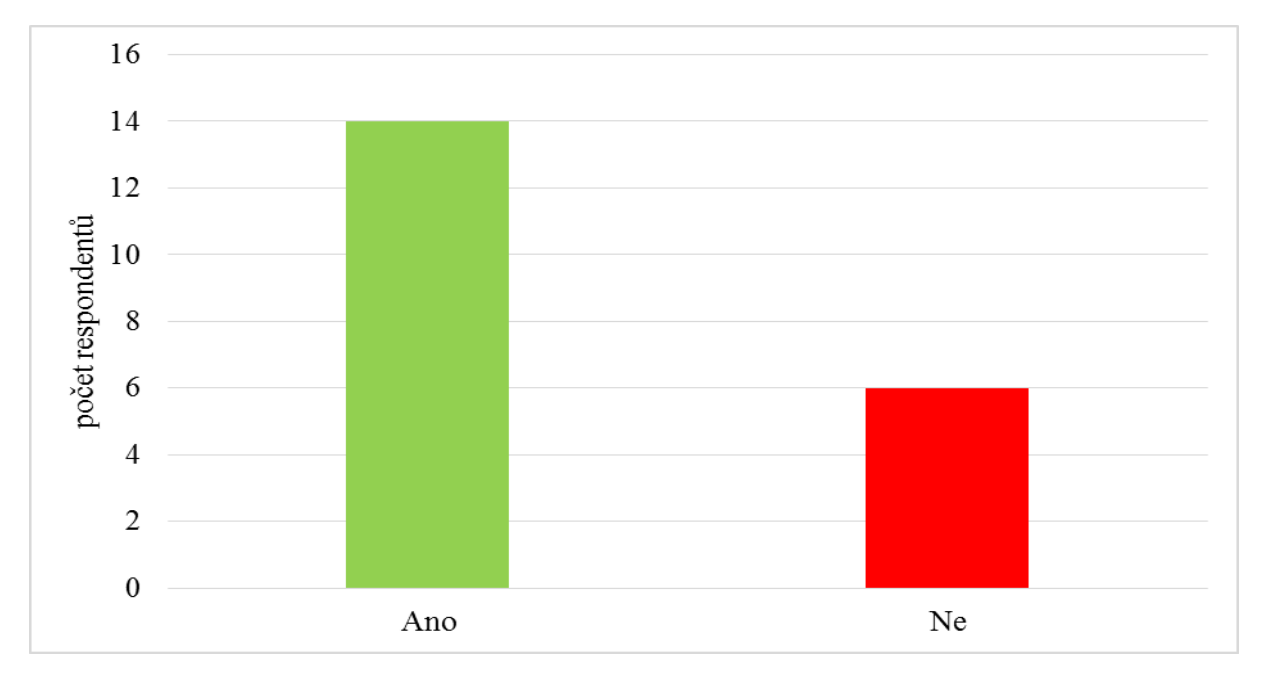

<span id="page-44-0"></span>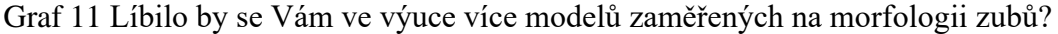

#### <span id="page-45-0"></span>**7.3 Shrnutí dotazníkového šetření**

Dotazník byl přínosný převážně pro ověření didaktické pomůcky v praxi, ale také z důvodu lepšího pochopení případných dalších směrů, kterými by bylo dále možné rozšiřovat možné didaktické prostředky.

Z dotazníkového šetření vyplývá, že respondenty vytvořená didaktická pomůcka zaujala, přisuzujeme to hlavně barevnému rozdělení a její samotné velikosti.

Náš názor na užitečnost pomůcky v praktických hodinách se potvrdil, pro studenty byla modelace kavit na okluzních plochách s vytvořeným modelem snazší než bez něj. Nápomocnost modelu přisuzujeme hlavně barevnému rozlišení hrbolků, za pomoci něhož se studenti snadněji orientovali na okluzní ploše a získali lepší představu o tvaru, rozložení okluzní plochy a velikosti hrbolků.

Poměrně velká část studentů se domnívá, že model nemá dostatečně patrné detaily. Tento fakt může být zapříčiněný zvoleným typem 3D tisku, který je méně přesný na úkor větší maximální velikosti tisknutého modelu. Dále také může být zapříčiněno tím, že na takto velkém modelu se již detaily ztrácejí. Všichni dotázaní celkově uvedli, že pro ně byla velikost modelu dostatečná.

Námi vytvořený model studentům v této podobě vyhovuje. Jen část respondentů by na modelu uvítala více detailů. Dle poznatků, které jsme získali během praktické výuky, bychom naopak detaily na modelu zredukovali, protože studenti mnohdy chybují i v základních morfologických znacích a více detailů v podobě sekundárních fisur by pro ně nebyl přínosný, ale naopak matoucí.

Velmi překvapivým výsledkem byl velký zájem ze strany studentů s ohledem na případné další modely. Studenti uvedli, že by se jim líbily v této podobě i ostatní kvadranty chrupu. Výsledky tak odrážejí jejich potřebu po větších modelech, než jaké se běžně ve výuce používají a případně i jejich sestavách ve větších funkčních celcích, které znázorňují určitou problematiku v širším kontextu.

#### <span id="page-46-0"></span>**7.4 Pozorování**

Pro zajištění co nejvěrohodnějšího ověření vytvořené didaktické pomůcky v praktických hodinách výuky jsme se rozhodli použít didaktickou pomůcku ve dvou skupinách. Dvě skupiny měly při modelaci možnost využít vytvořenou didaktickou pomůcku, oproti tomu třetí měla k dispozici pouze menší šedivé modely (viz obrázek 5). V praxi tedy dvě skupiny po deseti studentech měly možnost pracovat s pomůckou a třetí skupina deseti studentů měla výuku bez ní.

Rozdíly mezi těmito hodinami byly i v porovnání mezi dotazy, na jaké se studenti ptají. Ve skupině pracující bez vytvořeného didaktického modelu se vyskytovalo více dotazů k morfologickým znakům jednotlivých ploch, a tak byla i výuka náročnější než ve skupinách pracujících s námi vytvořenou didaktickou pomůckou. Studenti pracující bez námi vytvořené pomůcky dělali základní chyby a mnohdy si je uvědomili až v momentě, kdy jsme je na chybu upozornili na jednom z modelů. Téměř žádní studenti bez námi vytvořené pomůcky nevymodelovali okluzní plochy chrupu bez faktických chyb, i přesto že měli k dispozici šedivý model okluzních ploch (obrázek 5). Při modelaci okluzních ploch zmenšený šedivý model občasně využili, ale důležité fisury nebo tvary hrbolků přehlédli nebo jim nevěnovali větší pozornost. Tento fakt může být způsoben i absencí teoretických znalosti o morfologii chrupu z 1. ročníku, které studenti nepřisuzují dostatečnou důležitost.

Zbylé dvě skupiny, které modelovaly okluzní plochy za pomocí zvětšeného námi vytvořeného barevného didaktického modelu, byly při modelaci mnohem samostatnější. Vytvořený zvětšený model nám několikrát pomohl v názornosti, když jsme chtěli studentům ukázat poměry mezi velikostmi hrbolků, které nejsou na malých modelech tak dobře patrné.

Kontrolovali jsme u nich detaily v podobě hloubky fisur nebo konvexity a konkavity jednotlivých hrbolků. Přínos zvětšeného modelu byl vidět na finálním vzhledu okluzních ploch, které byly výrazně lepší než u skupiny, která námi vytvořený barevný model neměla k dispozici.

Z našeho pozorování jsme usoudili, že modelace za použití vytvořeného barevného modelu byla pro studenty velice přínosná. K tomuto tvrzení došla i jedna ze studentek, která doslova napsala: "Modelace jde rychleji a děláme méně chyb."

### <span id="page-47-0"></span>**8 Závěr**

Bakalářská práce je zaměřena na tvorbu didaktické pomůcky pro studenty 2. ročníku oboru Zubního lékařství. Našim cílem práce bylo vytvoření didaktické pomůcky a její ověření v praxi.

Pomůcka spočívala ve zvětšeném barevně označeném modelu dolního laterálního úseku chrupu. Pomůcku jsme vytvořili proto, že téma morfologie chrupu je pro studenty Zubního lékařství pořád velice komplikované a domnívali jsme se, že zvětšený a barevně výrazný model by mohl být přínosný v hodinách praktické výuky.

Teoretická část práce obsahuje shrnutí didaktických prostředků v podobě základního dělení na materiální prostředky, jsou zde popsány učební pomůcky a jejích funkce. Vzhledem k tomu, že didaktická pomůcka je vyrobena na 3D tiskárně, teoretická část se proto zabývá popisem FDM a SLA tiskárny, včetně jejich výhod a nevýhod, principem tisku a rozdílnosti v tisknoucím materiálu. Do teoretické části jsou zahrnuty kroky přípravy, které předcházejí vzniku modelu na 3D tiskárně, zároveň s možnostmi finální úpravy výtisku. Názvosloví ve stomatologii je rozsáhlé a komplikované téma, proto jsme začlenili alespoň základní pojmy z terminologie do jedné z kapitol v teoretické části.

V praktické části je popsán postup zhotovení didaktické pomůcky včetně komplikací, které nastaly při tisku, až po finální lakování a barvení hrbolků. Dále je uvedeno samotné ověření pomůcky v praxi v podobě dotazníkového šetření a pozorování.

Vytvořená didaktická pomůcka byla studentům nápomocná a užitečná při modelaci okluzních kavit tím, že byly zřetelně vidět jednotlivé části okluzní plochy. Barevné oddělení hrbolků jim napomohlo ve snazší orientaci, na okluzní ploše byly jasně vidět jednotlivé poměry všech zubních hrbolků vůči sobě.

Stávající didaktickou pomůcku bychom nijak neupravovali. Myslíme si, že tento model by byl vhodnější pro starší ročníky Zubního lékařství (3. a 4. ročník), protože studenti mají více zkušeností s modelací a přidané sklovinné valy by pro ně nebyly tak matoucí jako pro 2. ročník.

Domníváme se, že zkušenost s tímto modelem byla velice přínosná v tom, že se osvědčilo barevné rozlišení hrbolků a ověřili jsme si v praxi, že uvést více detailů je v našem případě spíše zbytečné a matoucí, než že by detaily měly pozitivní vliv při modelaci okluzních ploch.

Zároveň si myslíme, že velikost modelu byla vhodně zvolená. Při sádrování a barvení jednotlivých ploch se s modelem dobře manipulovalo a velikost byla důležitá i při barevném zdůraznění fisur.

Za pomocí dotazníkového šetření a pozorování byl zjištěn jednoznačný výsledek, který potvrzuje užitečnost didaktické pomůcky vytvořené specificky pro potřeby ve výuce Zubního lékařství. Respondenti v dotazníkovém šetření uvedli, že by ve výuce Zubního lékařství uvítali více takových didaktických pomůcek. Toto zjištění potvrzuje, že se nejedná o poslední model, který bude pro výuku vytvořen.

Studenti při modelacích okluzních ploch chybují například v poměrech hrbolků, v hloubce fisur nebo v samotném umístění jednotlivých hrbolků na okluzní ploše, což jsou základní dovednosti, které by měli studenti zvládat. Z tohoto důvodu bychom se při tvorbě následující didaktické pomůcky raději vyhnuli sekundárním fisurám a zvolili bychom základní rozložení okluzní plochy.

Námětem na další didaktickou pomůcku by mohl být model horního laterálního úseku, aby studenti měli k dispozici modely všech zubů. Následující model by mohl vypadat velice podobně, včetně barevného odlišení hrbolků a vyznačení fisur, jen s tím rozdílem, že by tvar okluzních ploch byl zjednodušený, tedy bez výskytu sekundárních fisur a sklovinných valů.

# <span id="page-49-0"></span>**Seznam literatury**

BROCKMEYEROVÁ-FENCLOVÁ, J., Čapek, V., Kotásek, J. *Oborové didaktiky jako samostatné vědecké disciplíny*. Pedagogika, 2000, roč. 50, č. 1, s. 23–37. DOSTÁL, Jiří. *Učební pomůcky a zásada názornosti*. Olomouc: VOTOBIA, 2008. ISBN 978- 80-7409-003-5.

HLADÍLEK, Miroslav. *Úvod do didaktiky*. Praha: Vysoká škola J.A. Komenského, 2004. ISBN 80-86723-07-0.

HLAVATÝ, Josef, 2002. Didaktická technika pro učitele. 1. vyd. Praha: Vysoká škola chemicko-technologická v Praze. ISBN 80-7080-479-3.

CHROMÝ, Jan. *Materiální didaktické prostředky v informační společnosti*. Praha: Verbum, 2011. Komunikace a média. ISBN 978-80-904415-5-2.

JANIŠ, Kamil a Edita ONDŘEJOVÁ. *Slovník pojmů z obecné didaktiky*. Opava: Slezská univerzita, Filozoficko-přírodovědecká fakulta, Ústav pedagogických a psychologických věd, 2006. ISBN 80-7248-352-8.

KALHOUS, Zdeněk a Otto OBST. *Školní didaktika*. Vyd. 2. Praha: Portál, 2009. ISBN 978- 80-7367-571-4.

KLOSKI, Liza Wallach a Nick KLOSKI. *Začínáme s 3D tiskem*. Přeložil Jakub GONER. Brno: Computer Press, 2017. ISBN 978-80-251-4876-1.

LIPSON, Hod a Melba KURMAN. *Fabricated: the new world of 3D printing*. Indianapolis, Indiana: John Wiley, [2013]. ISBN 978-1-118-35063-8.

LOVEČEK, Aleš a Miroslav ČADÍLEK. Didaktika odborných předmětů [online]. Brno, 2005 [cit. 2023-03-26]. Dostupné z: http://boss.ped.muni.cz/vyuka/material/puvodni/skripta/dop/didodbpr.pdf. Účelové vydání. Pedagogická fakulta Masarykovy univerzity v Brně.

MAŇÁK, Josef. *Nárys didaktiky*. 3. vyd. Brno: Masarykova univerzita, 2003. ISBN 80-210- 3123-9.

MAŇÁK, Josef a Vlastimil ŠVEC. *Výukové metody*. Brno: Paido, 2003. ISBN 80-7315-039-5.

MAZÁNEK, Jiří. *Zubní lékařství: propedeutika*. Praha: Grada, 2014. ISBN 978-80-247-3534- 4 (Mazánek, 2014) PRŮCHA, J. *Přehled pedagogiky*. Praha: Portál 2006.

PRŮCHA, Jan. *Přehled pedagogiky: úvod do studia oboru*. 4., aktualizované vydání. Praha: Portál, 2015. ISBN 978-80-262-0872-3.

PRŮCHA, Jan, Jiří MAREŠ a Eliška WALTEROVÁ. *Pedagogický slovník*. Praha: Portál, 1995. ISBN 9788071780298.

PRŮCHA, J., Walterová, E., Mareš, J. *Pedagogický slovník*. Praha: Portál, 1995.

RAMBOUSEK, Vladimír. *Materiální didaktické prostředky*. V Praze: Univerzita Karlova, Pedagogická fakulta, 2014. ISBN 978-80-7290-664-2.

RAMBOUSEK, Vladimír. *Technické výukové prostředky*. Praha: Státní pedagogické nakladatelství, 1989. Učebnice pro vysoké školy (SPN).

SKALKOVÁ, Jarmila. *Obecná didaktika: vyučovací proces, učivo a jeho výběr, metody, organizační formy vyučování*. Praha: Grada, 2007. Pedagogika (Grada). ISBN 978-80-247- 1821-7.

SLEZÁKOVÁ, Lenka, Markéta HRUŠKOVÁ, Petra KADUCHOVÁ, Irena PŘIVŘELOVÁ, Eva STAROŠTÍKOVÁ a Eva VŠETIČKOVÁ. *Stomatologie I: pro SZŠ a VOŠ*. Praha: Grada Publishing, 2016. ISBN 978-80-247-5826-8.

STEJSKALOVÁ, Jitka. *Konzervační zubní lékařství*. 2. vyd. Praha: Galén, c2008. Zubní lékařství. ISBDN 978-80-7262-540-6.

STOJAN, Mojmír. *Základní pedagogické kategorie: učební text k předmětu "Obecná pedagogika a didaktika" v DPS*. Brno: Masarykova univerzita v Brně, 1998. ISBN 80-210- 1964-6.

STŘÍTESKÝ, Ondřej. *Základy 3D tisku s Josefem Průšou*. Praha: Prusa Research, 2019.

ŠIMONÍK, Oldřich. *Úvod do didaktiky základní školy*. Brno: MSD, 2005. ISBN 80-866-3333- 0.

ŠIMONÍK, Oldřich. *Úvod do školní didaktiky*. Brno: MSD, 2003. ISBN 80-86633-04-7.

VALIŠOVÁ, Alena, Hana KASÍKOVÁ a Miroslav BUREŠ. *Pedagogika pro učitele*. 2., rozš. a aktualiz. vyd. Praha: Grada, 2011. Pedagogika (Grada). ISBN 978-80-247-3357-9.

VALIŠOVÁ, Alena a Miroslava KOVAŘÍKOVÁ. *Obecná didaktika a její širší pedagogické souvislosti v úkolech a cvičeních*. Praha: Grada, 2021. Pedagogika (Grada). ISBN 978-80-271- 3249-2.

VANĚČEK, David. *Informační a komunikační technologie ve vzdělávání*. Praha: Česká technika - nakladatelství ČVUT, 2008. ISBN 978-80-01-04087-4.

VELIKANIČ, Ján. *Organizačné formy vyučovania na školách I. a II. cyklu*. Bratislava: Slovenské pedagogické nakladatelství, 1967.

#### **Webové stránky**

ENDRLOVÁ, Blanka. Moderní výukové pomůcky jsou na mnoha školách běžné. *Novinky.cz* [online]. 2017 [cit. 2023-05-14]. Dostupné z: [https://www.novinky.cz/clanek/veda-skoly-moderni-vyukove-pomucky-jsou-na-mnoha](https://www.novinky.cz/clanek/veda-skoly-moderni-vyukove-pomucky-jsou-na-mnoha-skolach-bezne-40034392)[skolach-bezne-40034392](https://www.novinky.cz/clanek/veda-skoly-moderni-vyukove-pomucky-jsou-na-mnoha-skolach-bezne-40034392)

GAISCH, Martina. *CLIL a Multimediální výuka ve vysokoškolském vzdělávání* [online]. In: . České Budějovice, 2019, s. 2016 [cit. 2023-05-14]. ISBN 978-80-7468-148-6. Dostupné z: https://www.at-cz.eu/data/projects/f/11/450.pdf#page=64

KOPECKÝ, Kamil, René SZOTKOWSKI a Lukáš KUBALA. *Moderní technologie ve výuce* [online]. Olomouc: Univerzita Palackého v Olomouci, 2021 [cit. 2023-04-29]. ISBN 978-80-244-5926-4. Dostupné z: https://doivup.upol.cz/pdfs/doi/9900/04 (Endrlová, 2017)/4200.pdf

KRÁSENSKÝ, Tomáš. Naskenujte si vlastní objekt pomocí skeneru Sense 2 a vytiskněte jej na 3D tiskárně u vás doma. In: *Conrad blog* [online]. 2018 [cit. 2023-04-01]. Dostupné z: [https://blog.conrad.cz/naskenujte-si-vlastni-objekt-pomoci-skeneru-sense-2-a-vytisknete-jej](https://blog.conrad.cz/naskenujte-si-vlastni-objekt-pomoci-skeneru-sense-2-a-vytisknete-jej-na-3d-tiskarne-u-vas-doma/)[na-3d-tiskarne-u-vas-doma/](https://blog.conrad.cz/naskenujte-si-vlastni-objekt-pomoci-skeneru-sense-2-a-vytisknete-jej-na-3d-tiskarne-u-vas-doma/)

SCHWARZ, David. *Postprocessing 3D výtisků krok za krokem* [online]. 2018 [cit. 2023-06- 06]. Dostupné z: https://josefprusa.cz/postprocessing-3d-vytisku-krok-za-krokem/

STRÁNSKÁ Jana*, Jak se v Gaudi učíme 3D tisku* [online]. Příbor, 2022 [cit. 2023-04-01]. Dostupné z:<https://www.skolagaudi.cz/jak-se-v-gaudi-ucime-3d-tisku/>

ZUZA, Mikolas. Fotogrammetrie – 3D skenování s použitím fotoaparátu či mobilu. In: *Josef Průša* [online]. 2018 [cit. 2023-04-01]. Dostupné z: [https://josefprusa.cz/fotogrammetrie-3d](https://josefprusa.cz/fotogrammetrie-3d-skenovani-s-pouzitim-fotoaparatu-ci-mobilu/)[skenovani-s-pouzitim-fotoaparatu-ci-mobilu/](https://josefprusa.cz/fotogrammetrie-3d-skenovani-s-pouzitim-fotoaparatu-ci-mobilu/)

*Studenti se utkali v soutěži o nejlepší technický model zhotovený 3D tiskem* [online]. Liberec: Deník.cz, 2022 [cit. 2023-03-31]. Dostupné z: [https://liberecky.denik.cz/zpravy\\_region/soutez](https://liberecky.denik.cz/zpravy_region/soutez-studenti-3d-tisk-tul-liberec-20221126.html)[studenti-3d-tisk-tul-liberec-20221126.html](https://liberecky.denik.cz/zpravy_region/soutez-studenti-3d-tisk-tul-liberec-20221126.html)

*Žáci Gymnázia Hranice získali svou prací Průša 3D tiskárnu* [online]. Hranice: Deník.cz, 2022 [cit. 2023-03-31]. Dostupné z: [https://hranicky.denik.cz/ctenar-reporter/zaci-gymnazia](https://hranicky.denik.cz/ctenar-reporter/zaci-gymnazia-hranice-ziskali-svou-praci-prusa-3d-tiskarnu-20220420.html)[hranice-ziskali-svou-praci-prusa-3d-tiskarnu-20220420.html](https://hranicky.denik.cz/ctenar-reporter/zaci-gymnazia-hranice-ziskali-svou-praci-prusa-3d-tiskarnu-20220420.html)

3D Wiser. *3D Wiser: Member od Admasys International* [online]. Praha [cit. 2023-03-26]. Dostupné z:<https://3dwiser.com/pripadove-studie/>

# Seznam obrázků

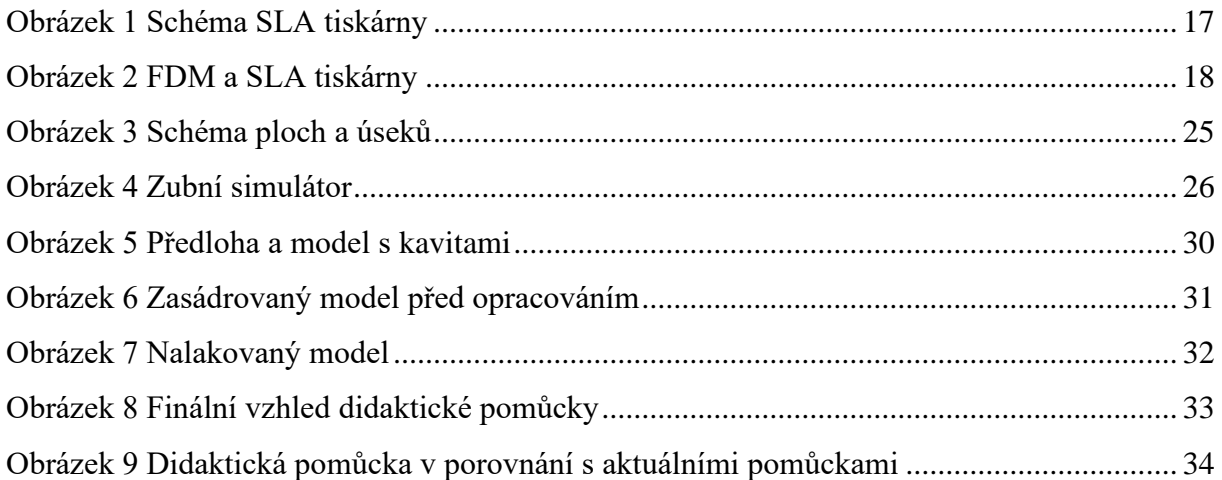

# **Seznam Tabulek**

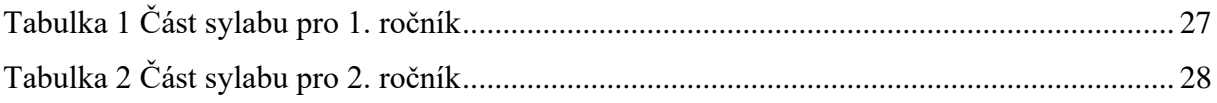

# **Seznam grafů**

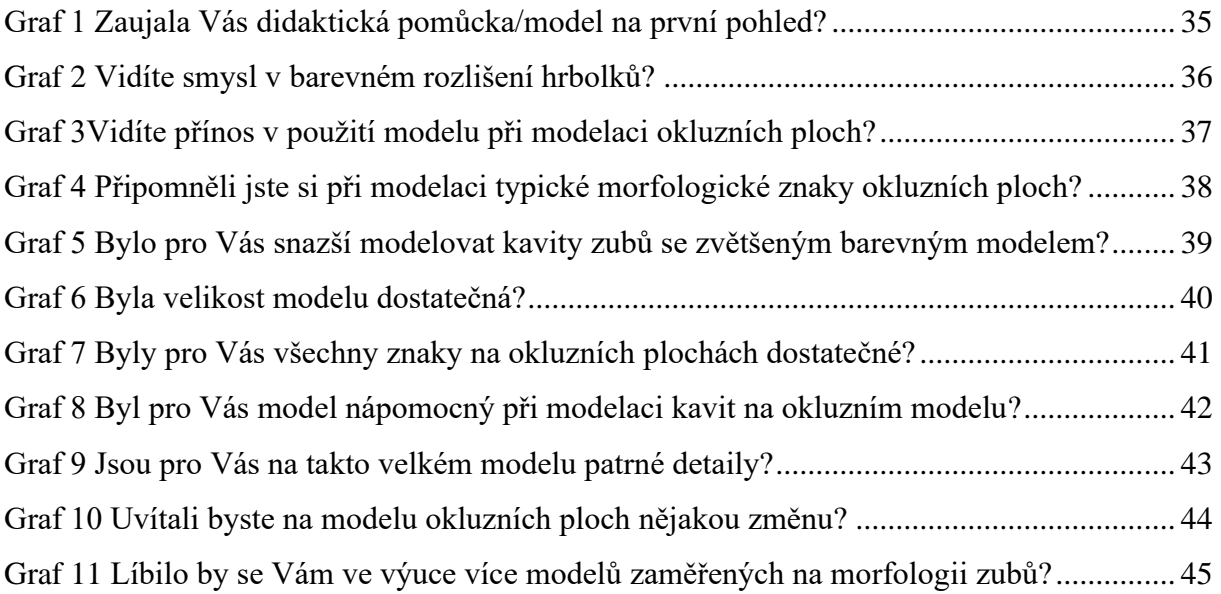

# **Seznam příloh**

Příloha 1 Dotazník vzor Příloha 2 Vyplněný dotazník

#### **Příloha 1**

Dobrý den,

chtěla bych Vás poprosit o vyplnění krátkého dotazníku, který se týká didaktické pomůcky určené pro studenty stomatologie.

V 1. ročníku jste získali zkušenosti s modelací okluzních ploch zubů. V návaznosti na uvedené nás zajímá Váš názor na námi vytvořený model a jeho užití ve výuce. Na vytvořeném modelu, jsou barevně označené jednotlivé hrbolky zubů pro snadnější orientaci na okluzní ploše, které se liší tvarem, velikostí i rozsahem hrbolků.

Předem děkuji za vyplnění dotazníku.

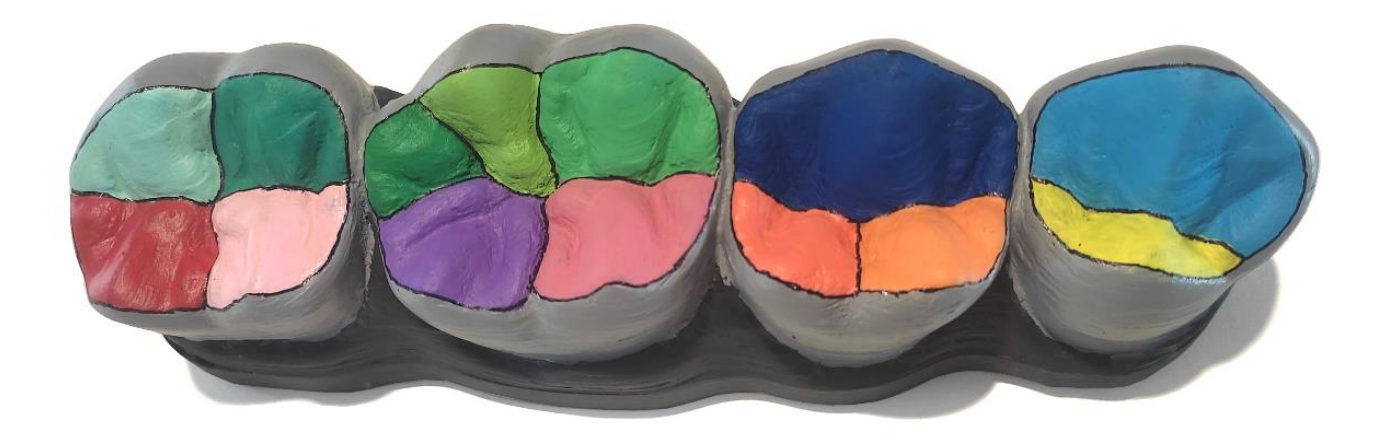

**1. Zaujala Vás didaktická pomůcka/model na první pohled?** 

Ano Spíše ano Spíše ne Ne

#### **2. Vidíte smysl v barevném rozlišení hrbolků?**

Ano/ Ne

Zdůvodněte svoji odpověď:

### **3. Vidíte přínos v použití modelu při modelaci okluzních kavit?**

Ano/ Ne

Zdůvodněte svoji odpověď:

**4. Připomněli jste si při modelaci typické morfologické znaky okluzních ploch?**

Ano Spíše ano Spíše ne Ne

# **5. Bylo pro Vás snazší modelovat kavity zubů se zvětšeným barevným modelem?**  Ano/ Ne

Zdůvodněte svoji odpověď:

#### **6. Byla velikost modelu dostatečná?**

Ano/ Ne V případě odpovědi ne napište proč:

#### **7. Byly pro Vás všechny znaky na okluzních plochách dostatečné?**

Ano Spíše ano Spíše ne Ne

# **8. Byl pro Vás model nápomocný při modelaci kavit na okluzním modelu?** Ano Spíše ano Spíše ne Ne

V případě kladné odpovědi napište, proč byl model nápomocný:

#### **9. Jsou pro Vás na takto velkém modelu patrné detaily?**

Ano Spíše ano Spíše ne Ne

#### **10. Uvítali byste na modelu okluzních ploch nějakou změnu?**

Ano/ Ne

V případě odpovědi ano napište jakou:

#### **11. Líbilo by se Vám ve výuce více modelů zaměřených na morfologii zubů?**

Ano/ Ne

V případě odpovědi ano napište jaké:

#### Dobrý den,

#### **Příloha 2**

chtěla bych Vás poprosit o vyplnění krátkého dotazníku, který se týká didaktické pomůcky určené pro studenty stomatologie.

V 1. ročníku jste získali zkušenosti s modelací okluzních ploch zubů. V návaznosti na uvedené nás zajímá Váš názor na námi vytvořený model a jeho užití ve výuce. Na vytvořeném modelu, jsou barevně označené jednotlivé hrbolky zubů pro snadnější orientaci na okluzní ploše, které se liší tvarem, velikostí i rozsahem hrbolků.

Předem děkuji za vyplnění dotazníku.

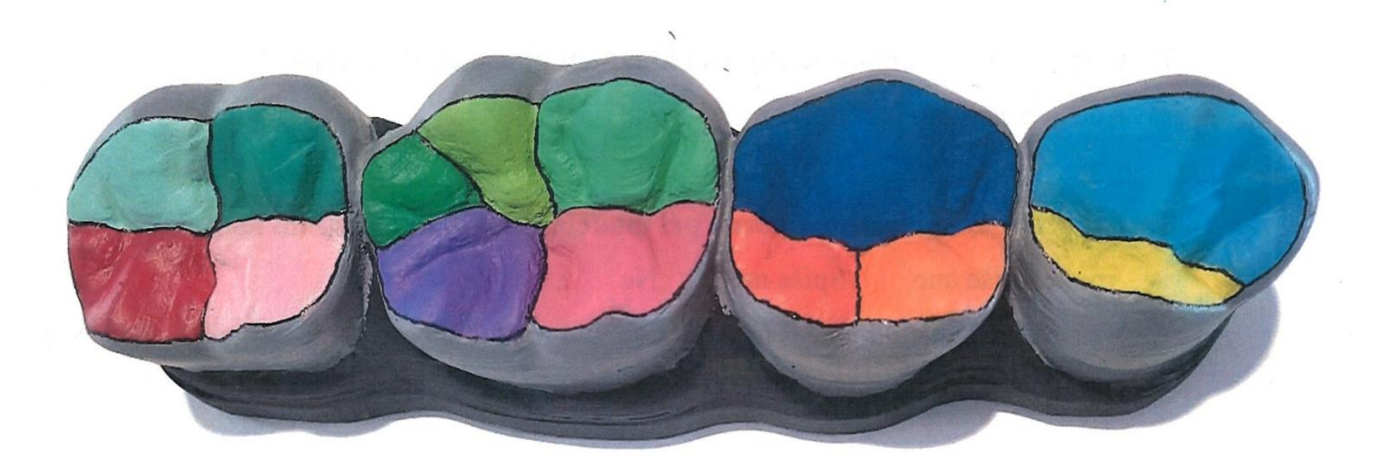

1. Zaujala Vás didaktická pomůcka/model na první pohled?

(Ano) Spíše ano Spíše ne Ne

#### 2. Vidíte smysl v barevném rozlišení hrbolků?

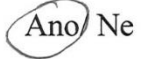

Zdůvodněte svoji odpověď: Hrbolky lze snadněji rozlisit.

#### 3. Vidíte přínos v použití modelu při modelaci okluzních kavit?

#### (Ano) Ne

And Ne<br>Zdůvodněte svoji odpověď: Snadnejskí Orientace Ma Okluskí, <del>tele</del><br>fe Smazskí videt, kde zakončit *okraj* 

4. Připomněli jste si při modelaci typické morfologické znaky okluzních ploch?

Ano

Spíše ano Spíše ne

Ne

#### 5. Bylo pro Vás snazší modelovat kavity zubů se zvětšeným barevným modelem?

 $($ Ano $)$ Ne

Zdůvodněte svoji odpověď: Snaasi přehled morfologie Arbolku.

- 6. Byla velikost modelu dostatečná?
	- ⁄Ano∕)Ne

V případě odpovědi ne napište proč: 1/e4 ši nem<sup>1</sup> treba.

7. Byly pro Vás všechny znaky na okluzních plochách dostatečné?

Ano (Spíše ano) Spíše ne Ne

8. Byl pro Vás model nápomocný při modelaci kavit na okluzním modelu?

Ano Spíše ano Spíše ne Ne

V případě kladné odpovědi napište, proč byl model nápomocný: znakorneha<br>Rranice meai jednotlivy'mi hrbo Cley umoznila

9. Jsou pro Vás na takto velkém modelu patrné detaily? Spíše ano Spíše ne Ne Ano  $\lambda$ 

#### 10. Uvítali byste na modelu okluzních ploch nějakou změnu?

### Ano/Ne

V případě odpovědi ano napište jakou: Mana jesté precisencjstí<br>Actaily. Znakorní jinou barvou aproxi-<br>Malui valy u premolatui.

horni'a dolui' célisti.

11. Líbilo by se Vám ve výuce více modelů zaměřených na morfologii zubů?

#### Ano/Ne

V případě odpovědi ano napište jaké:

mansierance: Mejaky model, co by znakor.